## VYSOKÉ UČENÍ TECHNICKÉ V BRNĚ

Fakulta elektrotechniky a komunikačních technologií

BAKALÁŘSKÁ PRÁCE

Brno, 2017 **Jan Klimeš** 

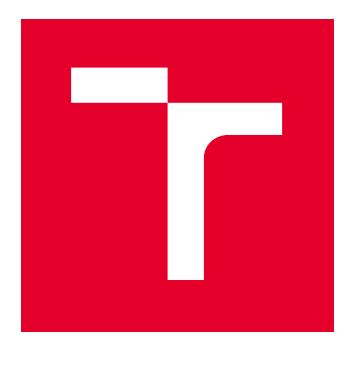

# VYSOKÉ UČENÍ TECHNICKÉ V BRNĚ

BRNO UNIVERSITY OF TECHNOLOGY

## FAKULTA ELEKTROTECHNIKY A KOMUNIKAČNÍCH TECHNOLOGIÍ

FACULTY OF ELECTRICAL ENGINEERING AND COMMUNICATION

## ÚSTAV TELEKOMUNIKACÍ

DEPARTMENT OF TELECOMMUNICATIONS

## KYBERNETICKÉ ÚTOKY V PROGRAMU JMETER

CYBER ATTACKS IN JMETER

BAKALÁŘSKÁ PRÁCE BACHELOR'S THESIS

AUTOR PRÁCE AUTHOR

Jan Klimeš

VEDOUCÍ PRÁCE **SUPERVISOR** 

Ing. Petr Číka, Ph.D.

BRNO 2017

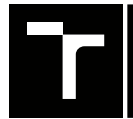

VYSOKÉ UČENÍ FAKULTA ELEKTROTECHNIKY TECHNICKÉ A KOMUNIKAČNÍCH

## **Bakalářská práce**

bakalářský studijní obor **Teleinformatika** Ústav telekomunikací

*Student:* Jan Klimeš *ID:* 174326 *Ročník:* 3 *Akademický rok:* 2016/17

**NÁZEV TÉMATU:**

#### **Kybernetické útoky v programu JMeter**

#### **POKYNY PRO VYPRACOVÁNÍ:**

V teoretické části práce prostudujte nástroj určený na zátěžové testování serverů JMeter. Zaměřte se zejména na jeho možné rozšíření pomocí modulů nebo externích knihoven. V praktické části bakalářské práce navrhněte a implementujte rozšíření nástroje Jmeter o síťové útoky (D)DoS za pomocí externí knihovny trafgen (nejméně 4 útoky), popřípadě modulů založených na knihovnách Jmeter. Proveďte testování a výkonnostní analýzu realizované implementace. Dosažené výsledky vhodně prezentujte.

#### **DOPORUČENÁ LITERATURA:**

[1] HALILI, Emily H. Apache JMeter: A practical beginner's guide to automated testing and performance measurement for your websites. Packt Publishing Ltd, 2008.

[2] ERINLE, Bayo. Performance Testing with JMeter 2.9. Packt Publishing Ltd, 2013.

*Termín zadání:* 1.2.2017 *Termín odevzdání:* 8.6.2017

*Vedoucí práce:* Ing. Petr Číka, Ph.D. *Konzultant:*

> **doc. Ing. Jiří Mišurec, CSc.** *předseda oborové rady*

#### **UPOZORNĚNÍ:**

Fakulta elektrotechniky a komunikačních technologií, Vysoké učení technické v Brně / Technická 3058/10 / 616 00 / Brno

Autor bakalářské práce nesmí při vytváření bakalářské práce porušit autorská práva třetích osob, zejména nesmí zasahovat nedovoleným způsobem do cizích autorských práv osobnostních a musí si být plně vědom následků porušení ustanovení § 11 a následujících autorského zákona č. 121/2000 Sb., včetně možných trestněprávních důsledků vyplývajících z ustanovení části druhé, hlavy VI. díl 4 Trestního zákoníku č.40/2009 Sb.

## **ABSTRAKT**

Bakalářská práce se zabývá bezpečností sítí založených na protokolu TCP/IP. Hlavním cílem práce je vytvoření rozšiřujících modulů pro aplikaci JMeter, které přidávají funkce pro softwarové generování DoS útoků záplavového typu SYN flood, UDP flood, DNS Server attack a DNS Amplification s využitím aplikace Trafgen. Teoretická část práce popisuje kybernetické útoky obecně, související síťové protokoly a samotnou aplikaci JMeter. Praktická část práce obsahuje popis grafického rozhraní rozšiřujících modulů, jednotlivé třídy ze kterých se moduly skládají a výsledky testování.

## **KLÍČOVÁ SLOVA**

kybernetický útok, DoS, JMeter, SYN flood, UDP flood, DNS Server attack, DNS Amplification, Trafgen

## **ABSTRACT**

Bachelor thesis deals with the security of computer networks based on TCP/IP protocol stack. The main aim is to create extension modules for application JMeter that add features to the software generate DoS attacks, SYN flood, UDP flood, DNS Server attack and DNS Amplification using applications Trafgen. The theoretical part generally describes cyber attacks, associated with network protocols and application JMeter itself. The practical part contains a description of the graphical interface of the expansion modules, each class which the modules consist of and test results.

## **KEYWORDS**

cyber attack, DoS, JMeter, SYN flood, UDP flood, DNS Server attack, DNS Amplification, Trafgen

KLIMEŠ, Jan Kybernetické útoky v programu JMeter: bakalářská práce. Brno: Vysoké učení technické v Brně, Fakulta elektrotechniky a komunikačních technologií, Ústav telekomunikací, Rok. 56 s. Vedoucí práce byl Ing. Petr Číka, PhD.

## PROHLÁŠENÍ

Prohlašuji, že svou bakalářskou práci na téma "Kybernetické útoky v programu JMeter" jsem vypracoval(a) samostatně pod vedením vedoucího bakalářské práce a s použitím odborné literatury a dalších informačních zdrojů, které jsou všechny citovány v práci a uvedeny v seznamu literatury na konci práce.

Jako autor(ka) uvedené bakalářské práce dále prohlašuji, že v souvislosti s vytvořením této bakalářské práce jsem neporušil(a) autorská práva třetích osob, zejména jsem nezasáhl(a) nedovoleným způsobem do cizích autorských práv osobnostních a/nebo majetkových a jsem si plně vědom $(a)$  následků porušení ustanovení  $\S~11$  a následujících autorského zákona č. 121/2000 Sb., o právu autorském, o právech souvisejících s právem autorským a o změně některých zákonů (autorský zákon), ve znění pozdějších předpisů, včetně možných trestněprávních důsledků vyplývajících z ustanovení části druhé, hlavy VI. díl 4 Trestního zákoníku č. 40/2009 Sb.

Brno . . . . . . . . . . . . . . . . . . . . . . . . . . . . . . . . . . . . . . . . . . . . . . . . .

podpis autora(-ky)

## PODĚKOVÁNÍ

Rád bych poděkoval vedoucímu bakalářské práce panu Ing. Petru Číkovi, Ph.D. za odborné vedení, konzultace, trpělivost a podnětné návrhy k práci. Také bych chtěl poděkovat mé rodině a dětem za podporu a trpělivost.

Brno . . . . . . . . . . . . . . . . . . . . . . . . . . . . . . . . . . . . . . . . . . . . . . . . . podpis autora(-ky)

## **OBSAH**

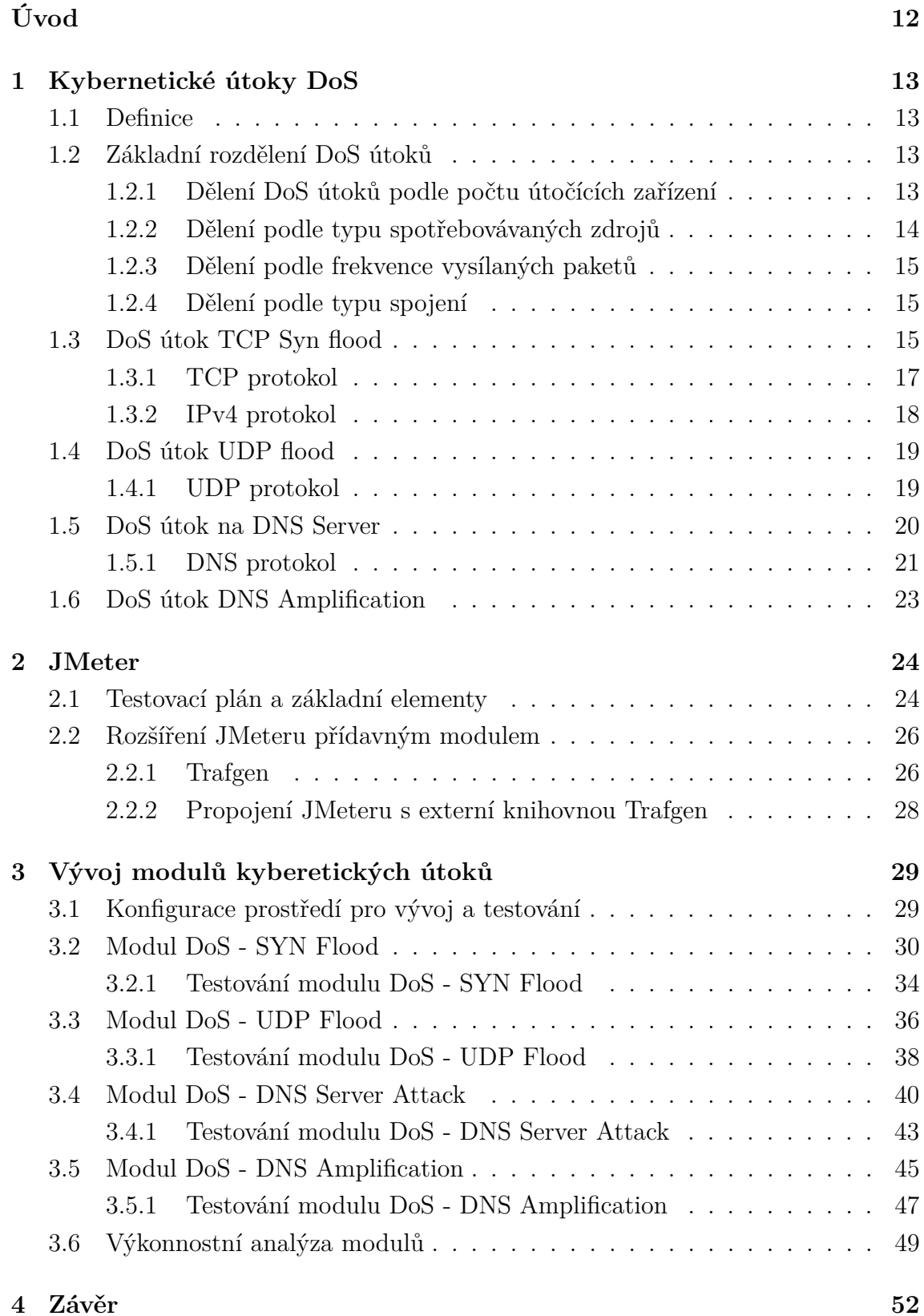

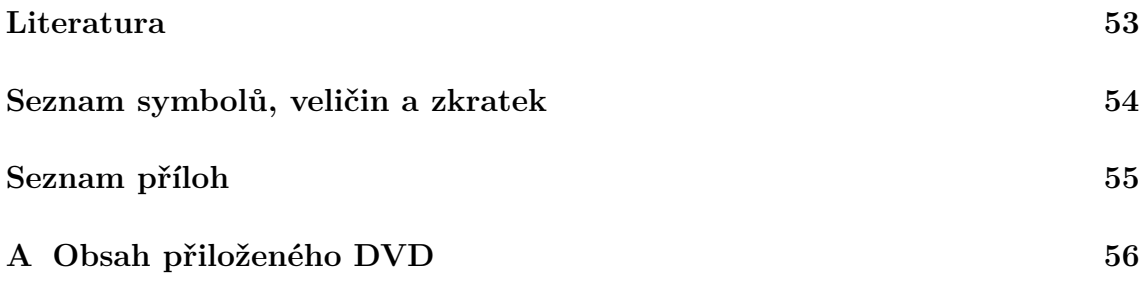

## **SEZNAM OBRÁZKŮ**

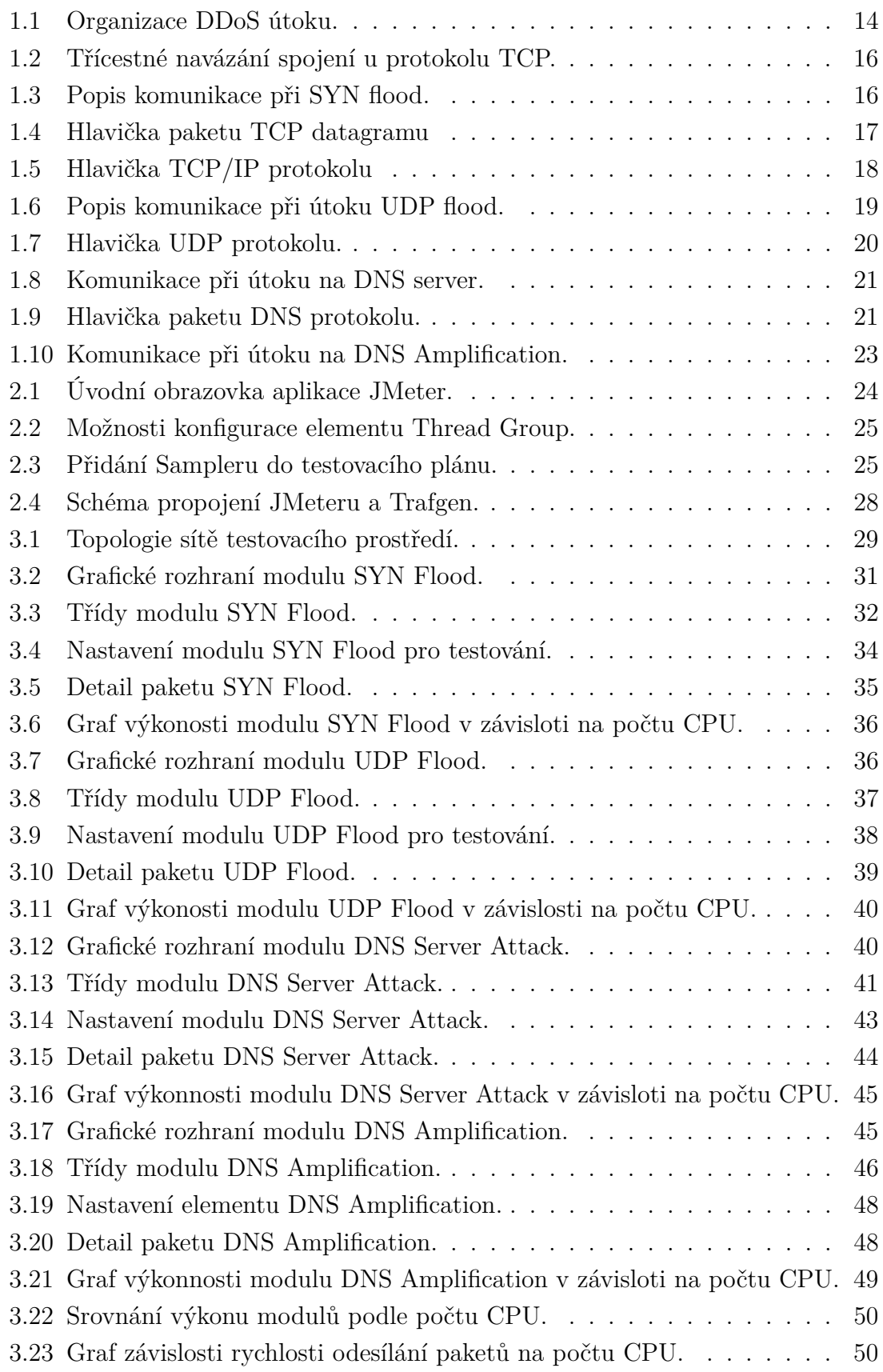

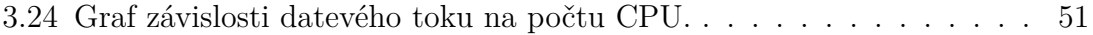

## **SEZNAM TABULEK**

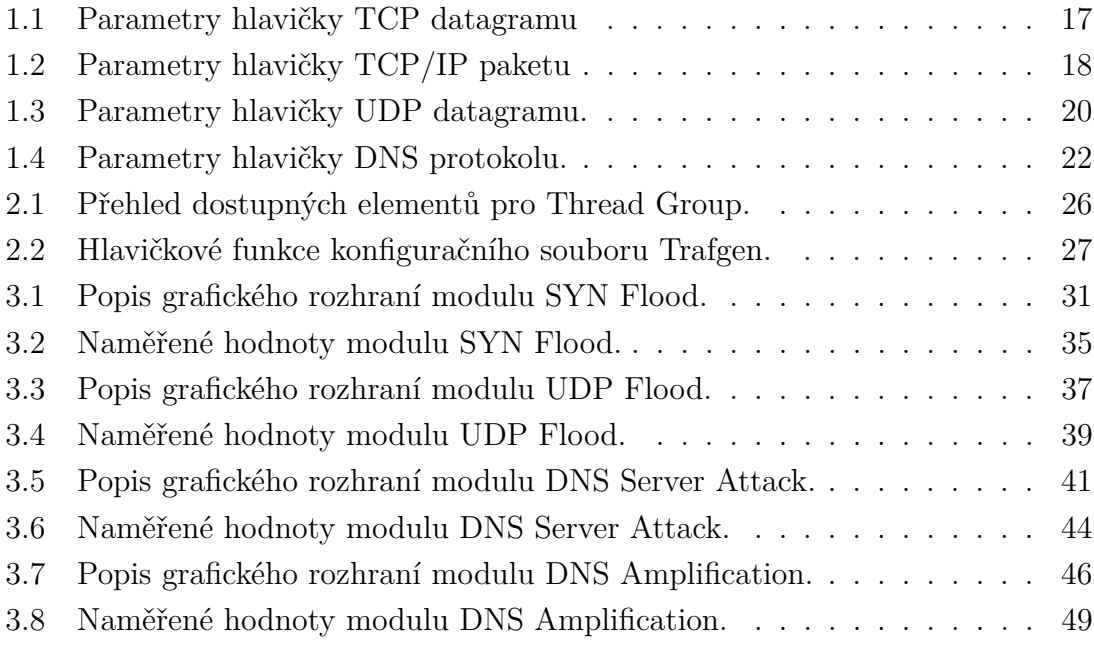

## **SEZNAM VÝPISŮ**

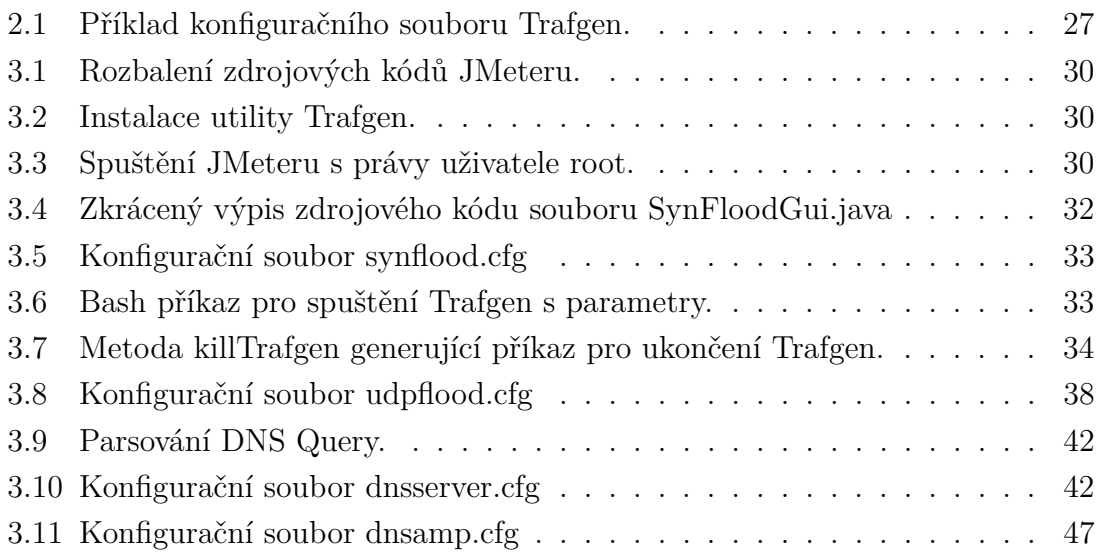

## **ÚVOD**

<span id="page-12-0"></span>Kybernetické útoky jsou realitou současnosti. Spolu s rostoucími objemy přenášených dat a počty uživatelů internetových služeb, přichází na řadu otázka spolehlivosti a odolnosti těchto služeb proti kybernetickým útokům. Provozovatelé těchto služeb na jedné straně investují nemalé částky do vývoje nových služeb, ale na druhé straně jsou nuceni investovat i do testování odolnosti svých produktů proti kybernetickým útokům. V případě, kdy je kybernetický útok dostatečně masivní nebo sofistikovaný, může způsobit nedostupnost služby a následné propady příjmů, reputace nebo nefunkčnost dalších systémů, které jsou na dané službě závislé.

Pro testování internetových služeb existuje nespočet různých aplikací, které realizují vybraný typ kybernetického útoku. Pokud požadujeme provést více typů kybernetických útoků současně, je nejprve nutné nastavit parametry jednotlivých testovacích aplikací pro konkrétní typ útoku a potom je jednotlivě spouštět. Toto je sice funkční řešení, nevýhodou však je nejednotné rozhraní pro konfiguraci jednotlivých aplikací dle konkrétního typu kybernetického útoku.

Existují ale aplikace, které poskytují jednotné grafické rozhraní pro nastavení a spouštění více typů kybernetických útoků nebo penetračních testů. Jednou z nich je opensource aplikace JMeter [\[1\]](#page-53-1), která je jedním z projektů organizace Apache.

Tato bakalářská práce se zabývá problematikou vývoje rozšiřujících modulů pro aplikaci JMeter, které přidávají možnost spouštět čtyři kybernetické útoky typu Denial of Service (DoS) přímo z grafického rozhraní JMeteru s využitím externí knihovny Trafgen, která slouží jako výkonný generátor paketů. Konkrétně se jedná o kybernetické útoky SYN Flood, UDP Flood, DNS Server attack a DNS Amplification. V závěru práce jsou shrnuté výsledky testování a výkonnostní analýza realizované implementace.

## <span id="page-13-0"></span>**1 KYBERNETICKÉ ÚTOKY DOS**

## <span id="page-13-1"></span>**1.1 Definice**

Cílem kybernetických útoků typu DoS je odepření přístupu ke službě pro legitimního uživatele z důvodu přetížení nebo vyčerpání zdrojů služby. Toho lze dosáhnout vysíláním co největšího počtu specifických požadavků na napadenou službu (např. webová stránka), až dojde k zahlcení síťového připojení nebo vyčerpání systémových zdrojů webového serveru natolik, že nebude možné se ke službě připojit.

## <span id="page-13-2"></span>**1.2 Základní rozdělení DoS útoků**

Organizace CERT Coordination Center rozděluje DoS na tři základní typy [\[2\]](#page-53-2):

- útoky spotřebující vzácné, omezené nebo neobnovitelné zdroje
- útoky poškozující nebo modifikující konfigurační informace
- útoky zaměřené na fyzické poškození síťového rozhraní nebo jeho záměnu

U zvolených útoků SYN flood, UDP flood, DNS Server attack a DNS Amplifiction se jedná o typy útoků spotřebovávající omezené zdroje oběti jako je kapacita síťového připojení, velikost paměti nebo procesorový čas serveru.

### <span id="page-13-3"></span>**1.2.1 Dělení DoS útoků podle počtu útočících zařízení**

Z pohledu počtu útočících zařízení se označení DoS používá v případě, kdy je útok veden z jednoho zařízení [\[3\]](#page-53-3). Zpravidla se jedná přímo o počítač útočníka.

Jelikož v současnosti disponují servery větší kapacitou síťového připojení, než mají k dispozici běžné počítače uživatelů připojené k internetu, je efektivnější zasílat požadavky paralelně z více počítačů s různou kapacitou připojení. Tento typ útoky se nazývá Distributed Denial of Service (DDoS) [\[3\]](#page-53-3).

K provedení DDoS útoku využívá útočník dva základní prvky. Jedním prvkem jsou tzv. agenti, kterými jsou útočníkem ovládnuté počítače připojené k síti. Ovládnutí počítačů může způsobit spuštění souboru s virem nebo využití nezáplatované chyby v operačním systému nebo jiném softwaru. Tyto agenti jsou někdy v některé literatuře označováni také jako "bot" nebo "zombie" a jsou zdrojem vlny odesílaných škodlivých paketů. Skupina agentů (botů), která je pod kontrolou útočníka je označována jako botnet. Druhým nutným prvkem je další typ napadnutých počítačů, tzv. handlery, které ovládají agenty. Samotný útočník organizuje DDoS útok skrytě přes handlery a je tak lépe chráněn před odhalením. Celkový pohled na jednotlivé role při DDoS útoku ukazuje obrázek [1.1.](#page-14-1)

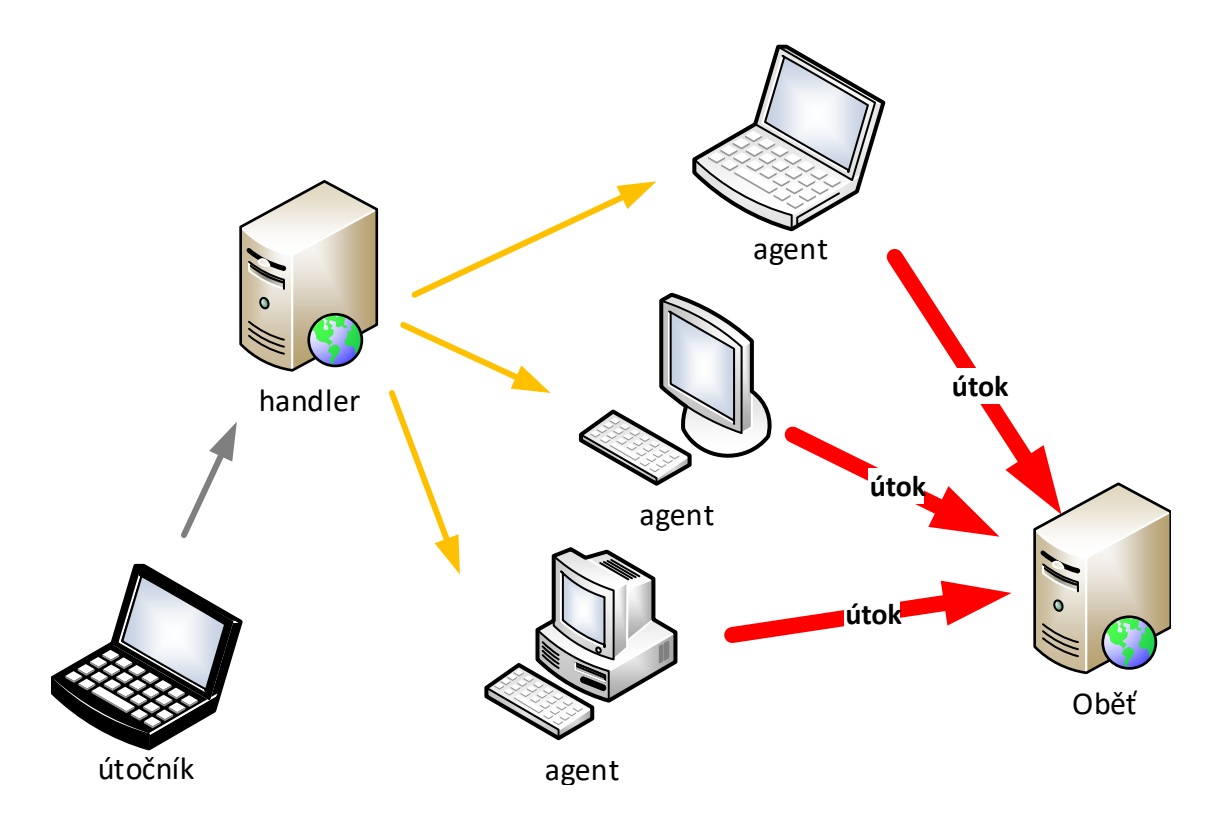

<span id="page-14-1"></span>Obr. 1.1: Organizace DDoS útoku.

Počet agentů v botnetu může dosahovat i několik tisíc počítačů vysílající pakety z různých částí internetu. Proto je DDoS útok velmi účinný a je velmi složité ochránit servery před tímto typem útoku.

## <span id="page-14-0"></span>**1.2.2 Dělení podle typu spotřebovávaných zdrojů**

DoS útok může být zaměřen na vyčerpání určitého zdroje atakované oběti. Podle typu vyčerpaného zdroje dělíme na:

- síťové zdroje,
- serverové zdroje,
- aplikační zdroje.

### **Vyčerpání síťových zdrojů**

Útoky cílené na síťové zdroje se pokouší zabrat co největší šířku pásma síťového připojení oběti pomocí velkého objemu vygenerovaných paketů. Legitimní pakety s požadavky uživatelů tak mohou být z důvodu zahlcení sítě zahazovány nebo odezva může být velmi dlouhá.

### **Vyčerpání serverových zdrojů**

Tento typ útoku se snaží vyčerpat hardwarové zdroje serveru jako je CPU, RAM nebo diskové úložiště. Pokud je CPU vytížen na maximum nebo je alokovaná celá paměť RAM nebo dojde k zaplnění diskové kapacity, tak nejenom že nebude možné zpracovávat legitimní požadavky uživatelů, ale může dojít k pádu internetové služby nebo operačního systému serveru.

### **Vyčerpání aplikačních zdrojů**

Tento typ DoS útoku zneužívá pro vyčerpání zdrojů oběti slabiny aplikačních protokolů Hypertext Transfer Protocol (HTTP), HTTP Secure (HTTPS), Domain Name System (DNS), Simple Mail Transfer Protocol (SMTP), File Transfer Protocol (FTP) a dalších [\[4\]](#page-53-4).

### <span id="page-15-0"></span>**1.2.3 Dělení podle frekvence vysílaných paketů**

Při návrhu pluginu můžeme pracovat s intenzitou vysílaných paketů. Vysokou intenzitou vysílané pakety jsou označovány flood (záplavové) DoS útoky. Pro flood útoky jsou charakteristické parametry jako počet vysílaných paketů za sekundu (pps, packet per second) a šířka pásma (Mbps). Naopak nízkou intenzitou vysílané pakety jsou označovány pomalé DoS útoky. Pomalé útoky jsou využívány pro účely vyčerpání aplikačních zdrojů slabinami protokolů [\[4\]](#page-53-4).

## <span id="page-15-1"></span>**1.2.4 Dělení podle typu spojení**

DoS útoky rozdělujeme podle typu spojení na spojové (connection-oriented) a nespojové (connectionless). Při spojovém typu útoku využíváme například vlastností Transmission Control Protocol (TCP). Při nespojovém typu útoku využíváme například protokol User Datagram Protocol (UDP) [\[4\]](#page-53-4).

## <span id="page-15-2"></span>**1.3 DoS útok TCP Syn flood**

Útok obecně označovaný jako TCP Syn flood [\[4\]](#page-53-4), zneužívá principu tříkrokového navazování spojení u spojového protokolu TCP. Pro otevření spojení je nutné nejprve odeslat serveru paket typu SYN, vyčkat na potvrzovací odpověď serveru v paketu SYN-ACK a poté teprve klient odešle paket typu ACK čímž otevře spojení pro přenos informace, jak ukazuje obrázek [1.2](#page-16-0)

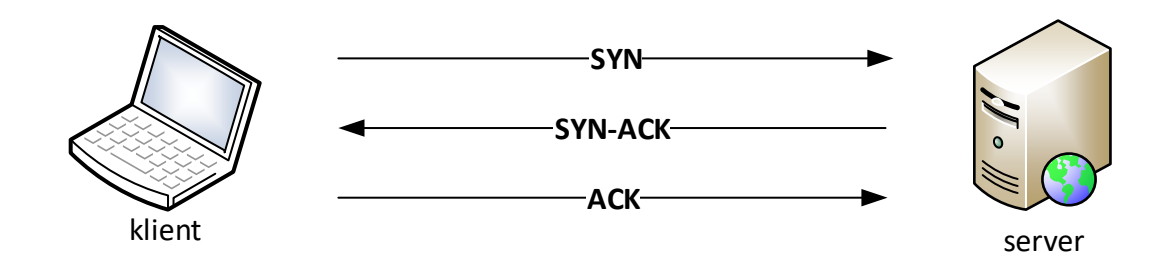

<span id="page-16-0"></span>Obr. 1.2: Třícestné navázání spojení u protokolu TCP.

Pokud ale využijeme tuto vlastnost TCP protokolu a jako klient zabráníme odesláním paketu ACK serveru, server bude po nějakou dobu čekat na přijetí paketu ACK od klienta pro otevření komunikace a ukládat si informaci o stavu do paměti. Pokud zašleme dostatečný počet SYN paketů bez ACK odpovědi, dojde k vyčerpání zdrojů serveru a odepření legitimního požadavku SYN jiného uživatele viz obrázek [1.3](#page-16-1)

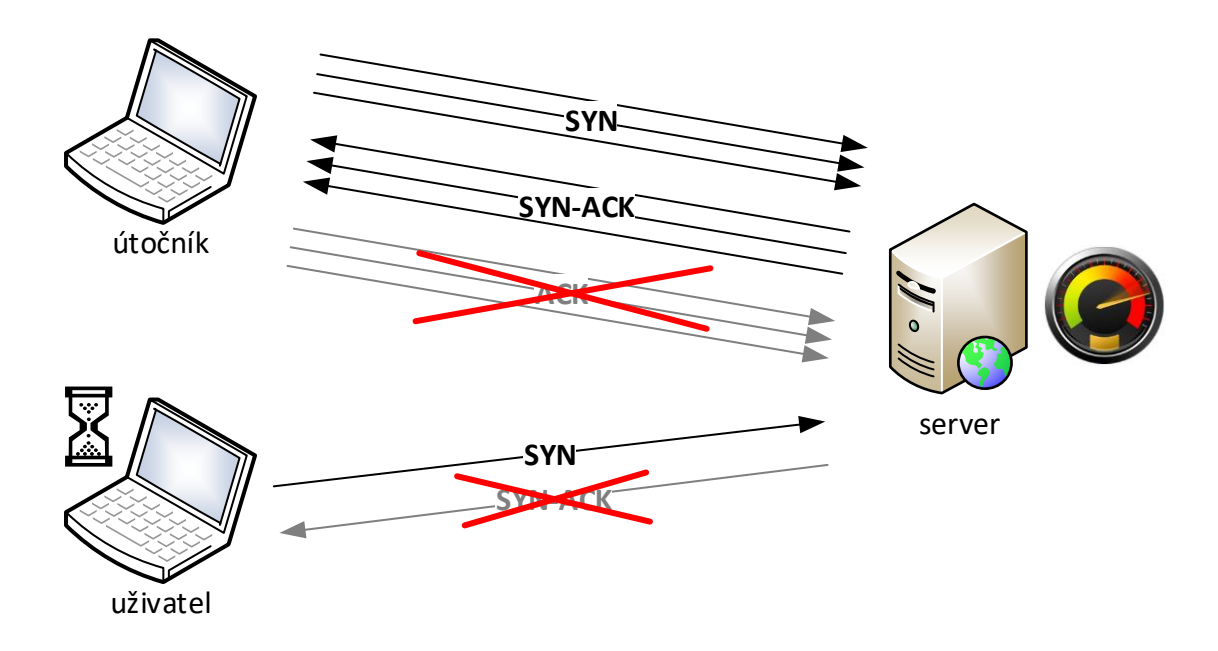

<span id="page-16-1"></span>Obr. 1.3: Popis komunikace při SYN flood.

Pokud navíc v paketu SYN zfalšujeme IP adresu odesílatele, server služby odešle potvrzovací paket SYN ACK na tuto zfalšovanou IP adresu, která ale zahajovací požadavek typu SYN neodeslala a potvrzovací paket SYN ACK zahodí.

## <span id="page-17-0"></span>**1.3.1 TCP protokol**

Jedná se o spojový protokol transportní vrstvy. Minimální délka hlavičky TCP protokolu je 160 bitů. Za hlavičkou následují bity přenášených informací. Rozložení jednotlivých parametrů v hlavičce je znázorněno na obrázku [1.4.](#page-17-1) Popis jednotlivých parametrů hlavičky viz tabulka [1.1](#page-17-2) [\[5\]](#page-53-5).

Pro generování paketů útoku SYN flood jsou důležité zejména parametry čísla odchozího a příchozího portu a parametr SYN. Datagram TCP protokolu je vložen do paketu síťového protokolu Internet protocol version 4 (IPv4), viz kapitola [1.3.2.](#page-18-0)

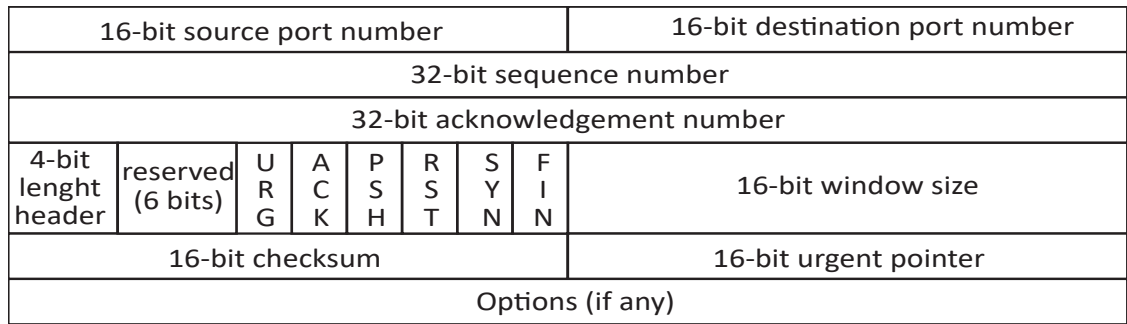

<span id="page-17-1"></span>Obr. 1.4: Hlavička paketu TCP datagramu

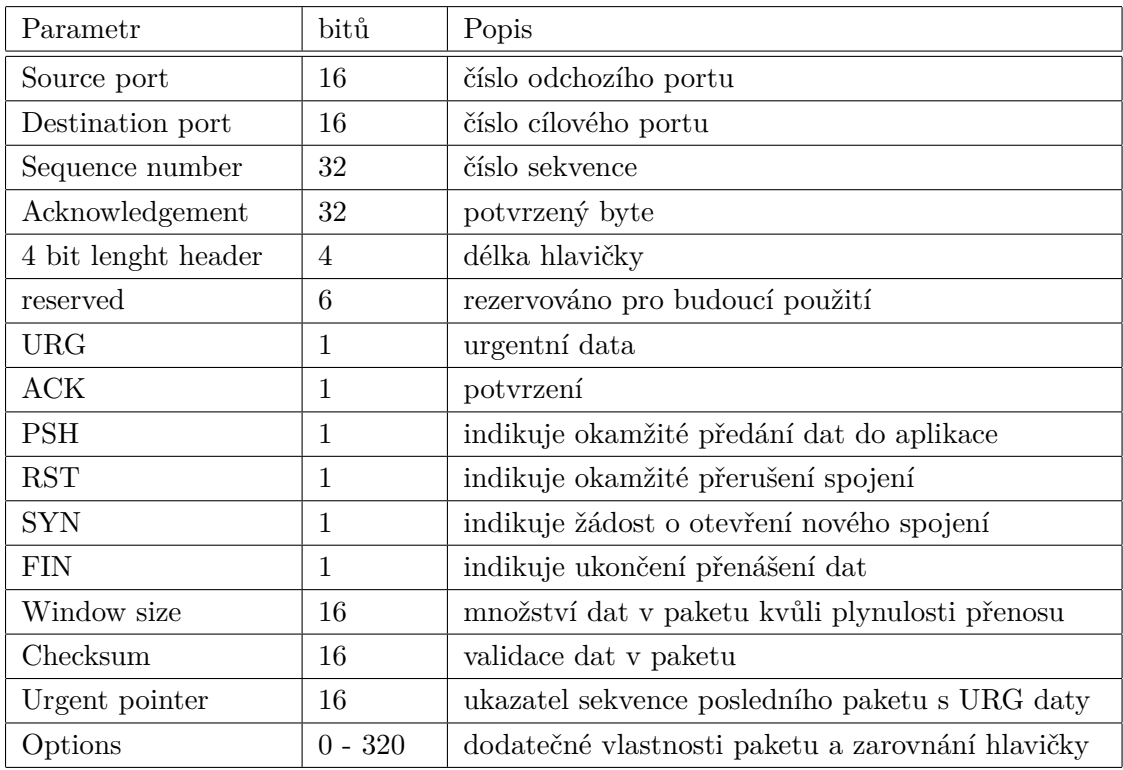

<span id="page-17-2"></span>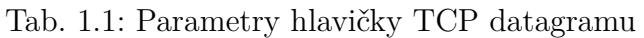

## <span id="page-18-0"></span>**1.3.2 IPv4 protokol**

IPv4 je protokol třetí síťové přenosové vrstvy OSI modelu. Paket se skládá z provozní hlavičky a samotných přenášených dat. Délka hlavičky je vždy 160 bitů. Rozložení jednotlivých parametrů v hlavičce ukazuje obrázek [1.5.](#page-18-1) Popis jednotlivých parametrů hlavičky viz tabulka [1.2](#page-18-2) [\[5\]](#page-53-5). Pro účely generování paketů útoků SYN flood a UDP flood jsou důležité zejména parametry IP adresy odesílatele a příjemce paketu.

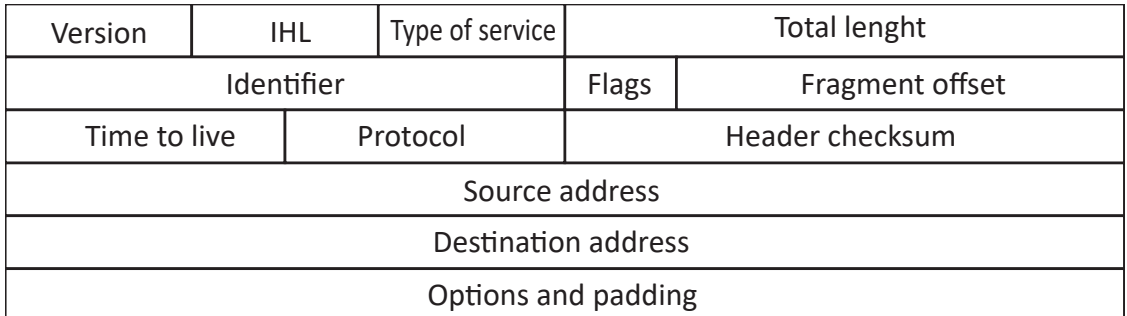

#### <span id="page-18-1"></span>Obr. 1.5: Hlavička TCP/IP protokolu

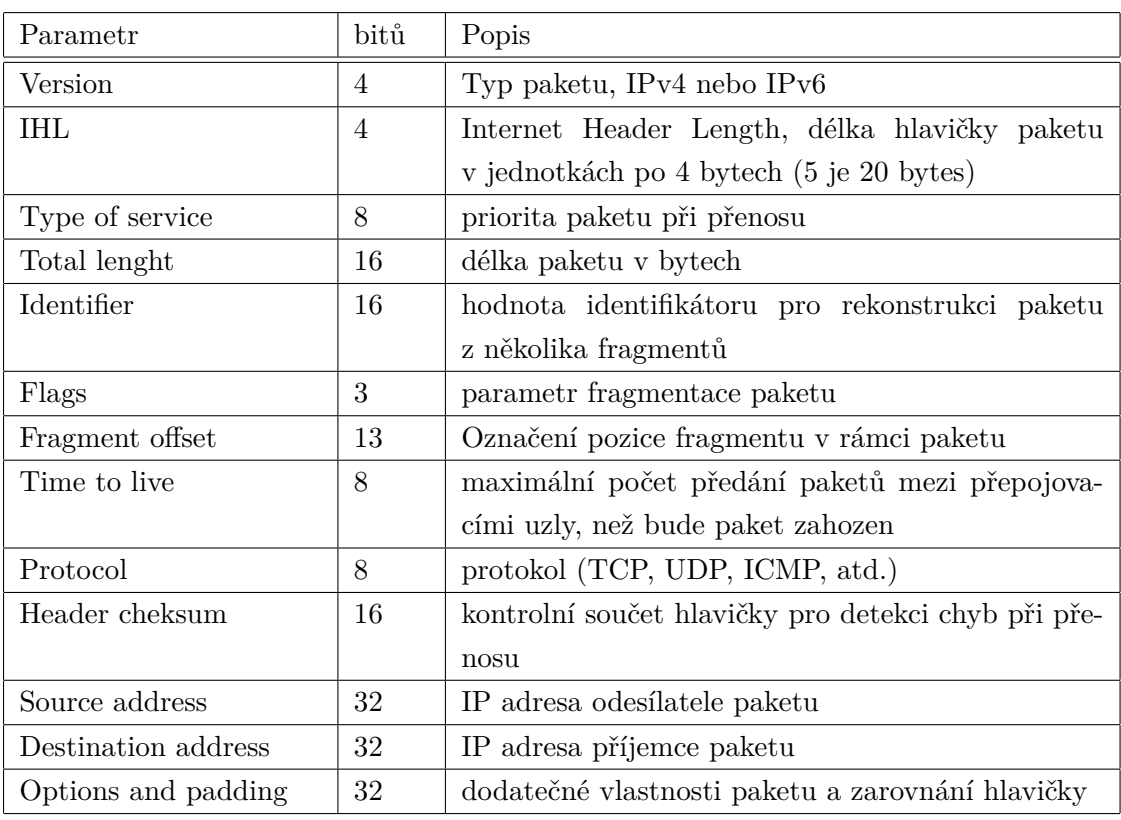

#### <span id="page-18-2"></span>Tab. 1.2: Parametry hlavičky TCP/IP paketu

## <span id="page-19-0"></span>**1.4 DoS útok UDP flood**

Kybernetický útok UDP flood využívá vlastnosti UDP protokolu, u kterého je spojení nestavové, kde se v přenášených datagramech nepřenáší informace o spojení. Útočník generuje pakety s podvrženou IP adresou odesílatele na různé cílové porty prostředníka. Prostředník ale odesílá pakety s reakcí na podvrženou adresu oběti. Oběť v ideálním případě reaguje také odesláním paketu na prostředníka. Pokud se útočníkovi podaří najít co nejvíce kombinací otevřených a komunikujících portů mezi prostředníkem a obětí naroste prudce množství přenášených paketů viz obrázek [1.6.](#page-19-2) Důsledkem může být přetížení síťového připojení oběti a odepření požadavků pro legitimní dotazy.

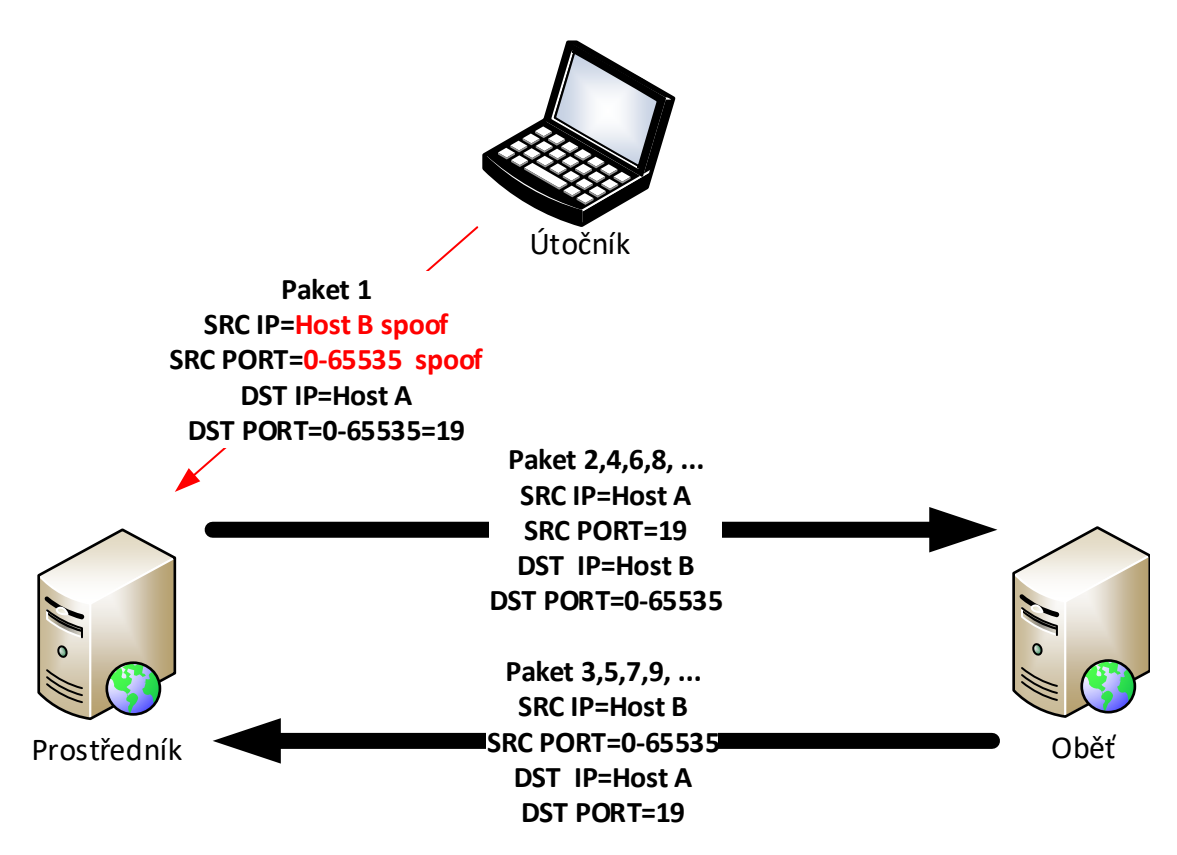

<span id="page-19-2"></span>Obr. 1.6: Popis komunikace při útoku UDP flood.

#### <span id="page-19-1"></span>**1.4.1 UDP protokol**

Jedná se o nespojovaný typ protokolu, který neudržuje informace o aktuálním spojení. Data přenášená tímto protokolem nemají žádnou záruku doručení a proto je tento protokol využíván hlavně pro přenos multimediálních dat a streamů.

Pro návrh a vývoj pluginu, který generuje pakety DoS útoku UDP flood je nutné znát účel jednotlivých parametrů hlavičky UDP protokolu. Délka hlavičky je 64 bitů.

Rozložení jednotlivých parametrů v hlavičce ukazuje obrázek [1.7.](#page-20-1) Popis jednotlivých parametrů hlavičky viz tabulka [1.3](#page-20-2) [\[5\]](#page-53-5). Pro účely generování paketů útoků UDP flood jsou důležité zejména parametry zdrojového a cílového portu.

Paket UDP protokolu je vložen do paketu protokolu Transmission Control Protocol/Internet protocol (TCP/IP), který je popsán v kapitole [1.3.2.](#page-18-0)

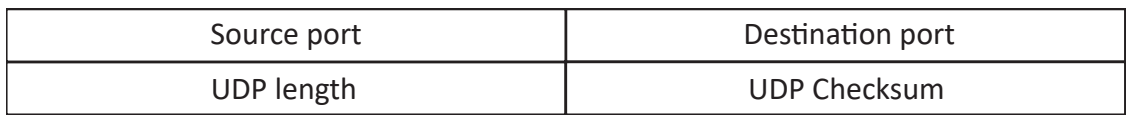

<span id="page-20-2"></span><span id="page-20-1"></span>Obr. 1.7: Hlavička UDP protokolu.

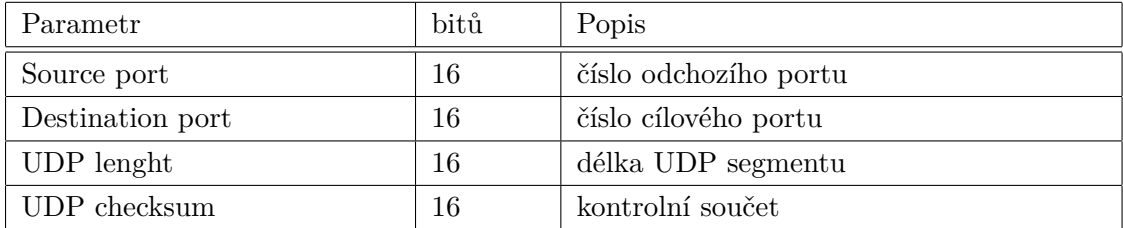

Tab. 1.3: Parametry hlavičky UDP datagramu.

## <span id="page-20-0"></span>**1.5 DoS útok na DNS Server**

Jedná se o útok, kdy útočník odesílá velký objem dotazů na DNS server [\[4\]](#page-53-4). DNS server následně odesílá velké množství odpovědí na podvržené IP adresy což vede k vyčerpávání síťových a serverových zdrojů. Odpovědi na legitimní dotazy uživatelů jsou z důvodu přetížení DNS serveru odesílány se zpožděním nebo vůbec. Aby útočník ztížil detekci IP adresy zdroje, podvrhne útočník zdrojovou IP adresu v odesílaných UDP datagramech. Popis komunikace na obrázku [1.8](#page-21-1)

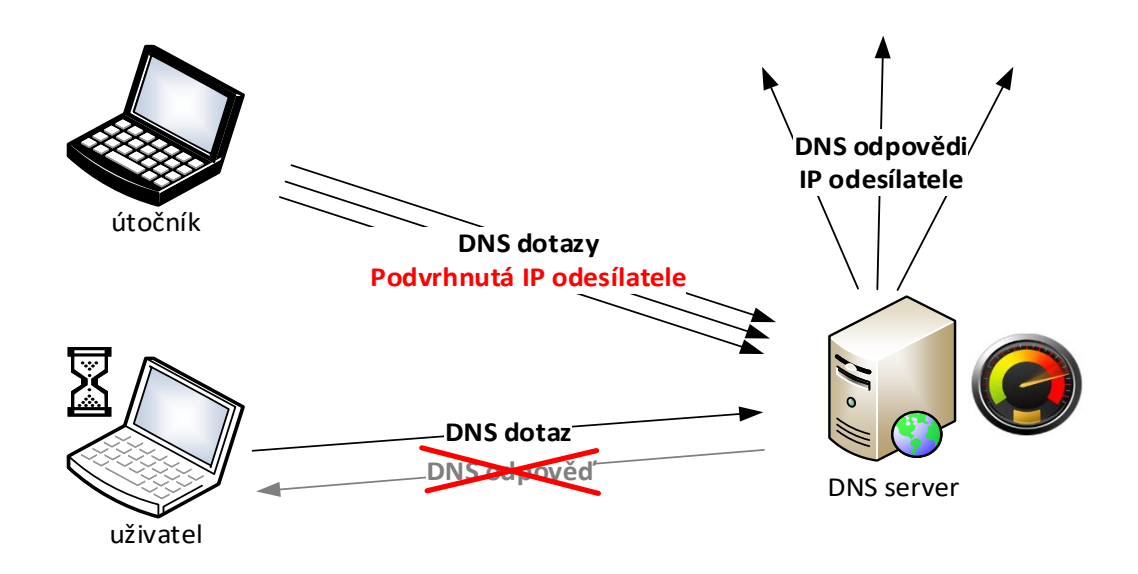

<span id="page-21-1"></span>Obr. 1.8: Komunikace při útoku na DNS server.

### <span id="page-21-0"></span>**1.5.1 DNS protokol**

Jedná se o aplikační protokol, který slouží k překladu doménových jmen na IP adresy [\[6\]](#page-53-6). Pro přenos informací se používá transportní protokol UDP nebo TCP. Pro běžné dotazy klientů je z důvodu rychlosti odezvy využíván transportní protokol UDP. Transportní protokol TCP je primárně využíván pro přenos zón mezi DNS servery, ale i pro běžné dotazy klientů. Oba transportní protokoly používají port 53.

Rozložení jednotlivých parametrů v hlavičce ukazuje obrázek [1.9.](#page-21-2) Popis jednotlivých parametrů hlavičky viz tabulka [1.4](#page-22-0) [\[6\]](#page-53-6).

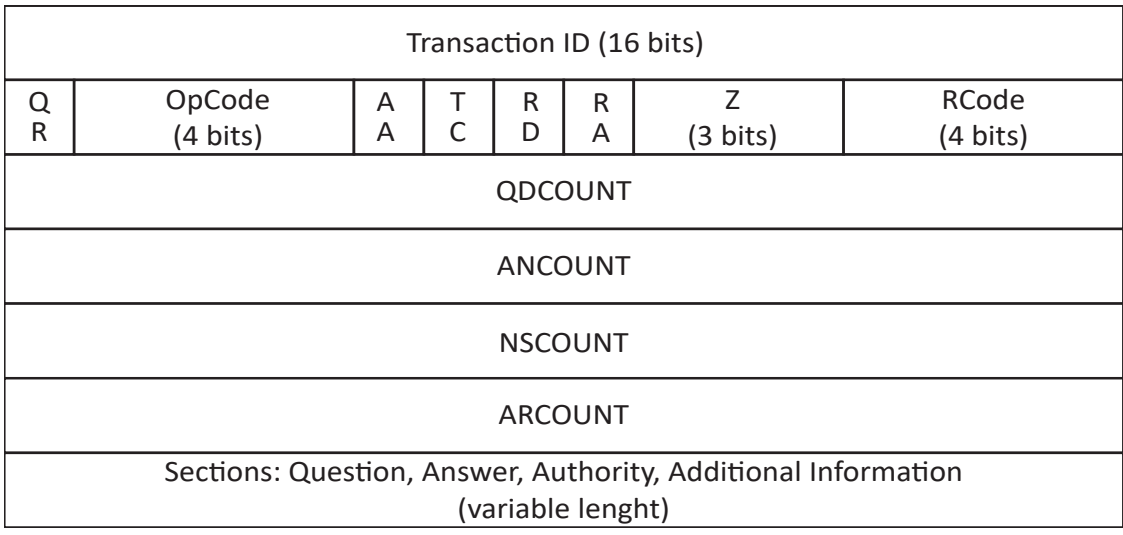

<span id="page-21-2"></span>Obr. 1.9: Hlavička paketu DNS protokolu.

Pro účely návrhu a vývoje pluginu pro generování paketů útoků DNS Server attack a DNS Amplification jsou důležité zejména parametry Transaction ID, QR, OpCode, QDCOUNT a Section s dotazem na překlad konkrétní adresy.

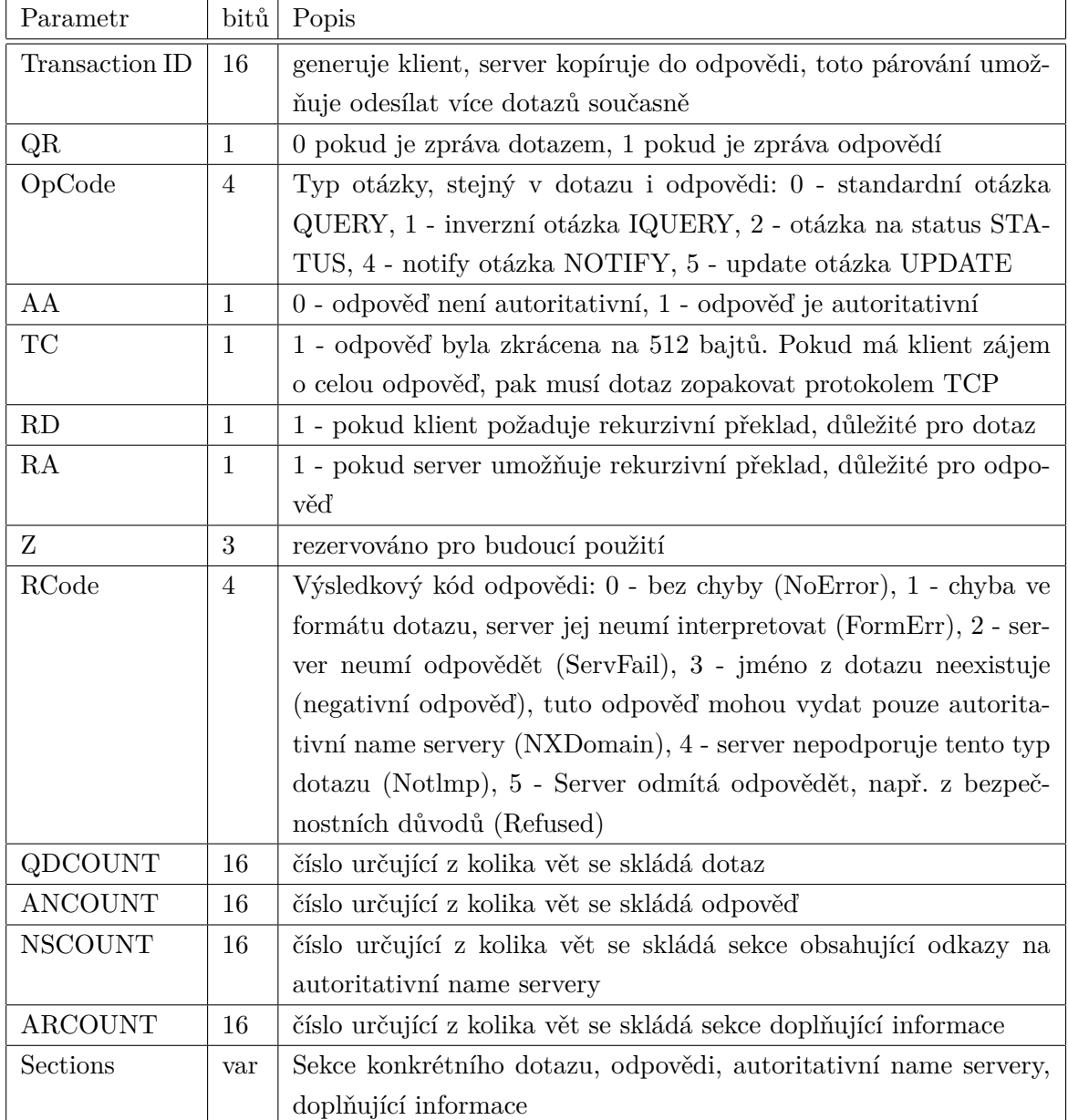

<span id="page-22-0"></span>Tab. 1.4: Parametry hlavičky DNS protokolu.

## <span id="page-23-0"></span>**1.6 DoS útok DNS Amplification**

Útok DNS Amplification (zesilující), využívá DNS server jako prostředníka [\[4\]](#page-53-4). Útočník odesílá dotazy na DNS server, který má zpravidla větší kapacitu síťového připojení než útočník. V těchto paketech je podvrhnutá IP adresa odesílatele na IP adresu oběti. Dotazy jsou vybrány tak, aby datová velikost odpovědi, které jsou odesílány z DNS serveru na IP adresu oběti, byla větší než samotný dotaz na DNS server. Tento datový tok má za cíl vyčerpávání síťových a serverových zdrojů oběti. Legitimní uživatel, který se chce připojit k takto napadnutému serveru dostává odpovědi se zpožděním nebo vůbec, viz obrázek [1.10.](#page-23-1)

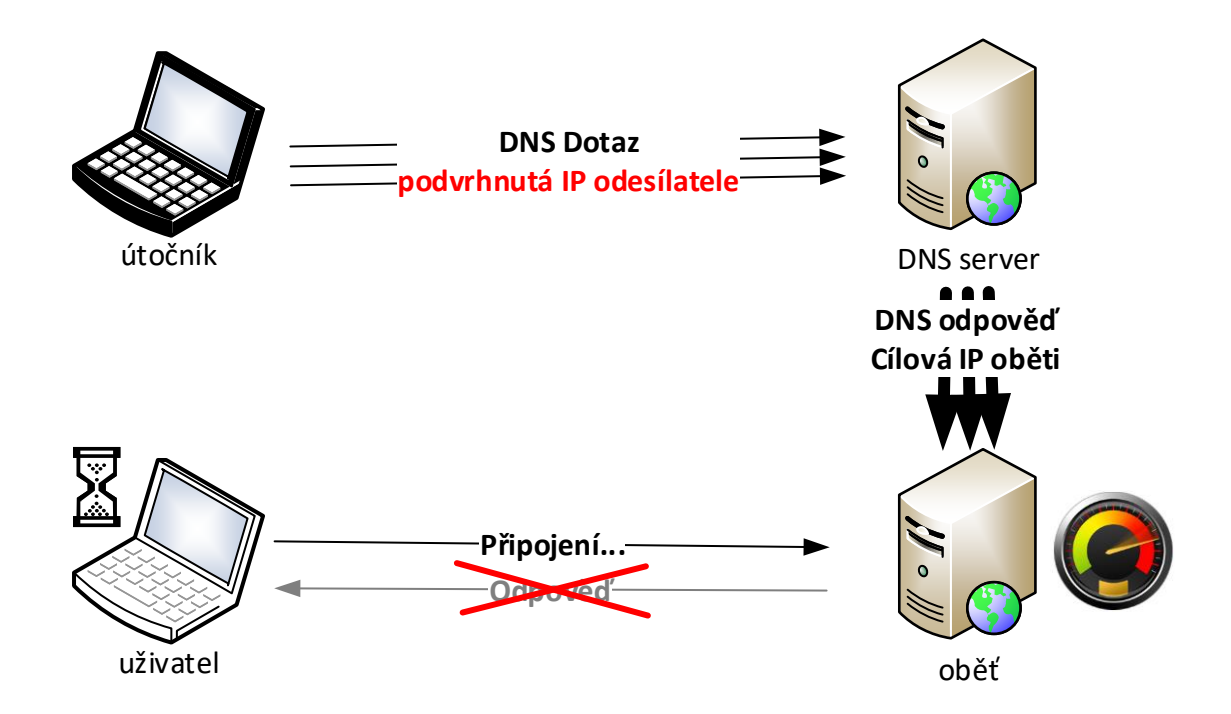

<span id="page-23-1"></span>Obr. 1.10: Komunikace při útoku na DNS Amplification.

## <span id="page-24-0"></span>**2 JMETER**

Jmeter [\[1\]](#page-53-1) je open source aplikace vyvíjená od konce 90. let pro účely automatizovaného testování aplikačních a síťových protokolů. A to nejen po stránce výkonu a zátěže, ale i po stránce funkčnosti výstupních dat síťové aplikace na základě definovaných vstupních proměnných. Typickým objektem testování je webový server, který je připojen do sítě IP protokolem a na kterém běží internetová aplikace komunikující aplikačním protokolem HTTP. Jmeter je rozšiřitelný pomocí pluginů, které rozšiřují možnosti testování síťových protokolů TCP a UDP nebo aplikačních protokolů jako například, HTTP, FTP a dalších.

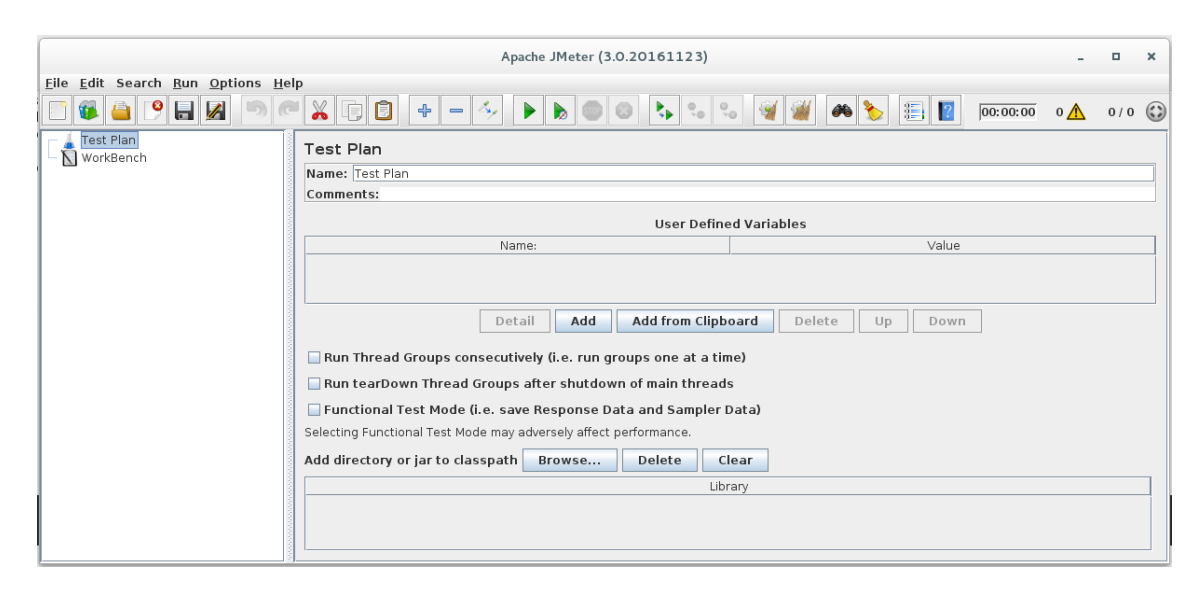

Obr. 2.1: Úvodní obrazovka aplikace JMeter.

## <span id="page-24-2"></span><span id="page-24-1"></span>**2.1 Testovací plán a základní elementy**

Testovací plán [\[7\]](#page-53-7) definuje jakým způsobem testovat konkrétní parametry daného protokolu. Protože jsou testovány protokoly typu klient server, musí každý testovací plán obsahovat základní element Thread Group, kde je nutné nastavit počet vláken (klientů) odesílající dotazy serveru viz obrázek [2.2.](#page-25-0)

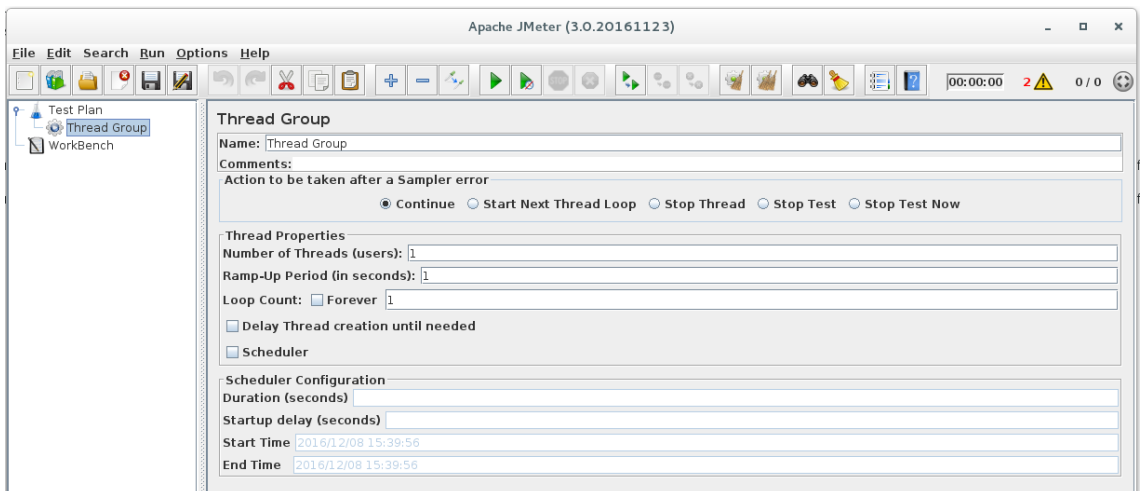

<span id="page-25-0"></span>Obr. 2.2: Možnosti konfigurace elementu Thread Group.

Důležitým elementem je Sampler (vzorek, mustr) klientem odesílaných požadavků na server definovaný parametry vybraného komunikačního protokolu. Dostupné Samplery některých protokolů, viz obrázek [2.3.](#page-25-1)

| Test Plan<br>$Q-$         | <b>Thread Group</b>                                            |              |                    |                                           |                                                                        |
|---------------------------|----------------------------------------------------------------|--------------|--------------------|-------------------------------------------|------------------------------------------------------------------------|
| <b>O</b> Thread Group Add |                                                                |              | Logic Controller ▶ |                                           |                                                                        |
| N WorkBench               | Start                                                          |              | Config Element ▶   |                                           |                                                                        |
|                           | Start no pauses                                                |              | Timer              |                                           |                                                                        |
|                           | Validate                                                       |              | Pre Processors )   |                                           |                                                                        |
|                           | Cut                                                            | Ctrl-X       | Sampler            | Access Log Sampler                        | $\frac{1}{2}$ top Thread $\bigcirc$ Stop Test $\bigcirc$ Stop Test Now |
|                           | Copy                                                           | Ctrl-C       | Post Processors ▶  | AJP/1.3 Sampler                           |                                                                        |
|                           | Paste                                                          | Ctrl-V       | <b>Assertions</b>  | <b>BeanShell Sampler</b>                  |                                                                        |
|                           | Duplicate                                                      | Ctrl+Shift-C | Listener           | <b>BSF Sampler</b>                        |                                                                        |
|                           | Reset Gui                                                      |              | $onds$ : 1         | <b>Calculator Request</b>                 |                                                                        |
|                           | Remove                                                         | Delete       | $\vert$ 1          | Debug Sampler                             |                                                                        |
|                           | Undo                                                           |              | on until needed    | DoS - UDP flood                           |                                                                        |
|                           | Redo                                                           |              |                    | <b>FTP Request</b>                        |                                                                        |
|                           | Open                                                           |              |                    | <b>HTTP Request</b>                       |                                                                        |
|                           | Merge                                                          |              | $h$                | Java Request                              |                                                                        |
|                           | Save Selection As                                              |              |                    | <b>JDBC Request</b><br>JMS Point-to-Point |                                                                        |
|                           |                                                                |              |                    | <b>IMS Publisher</b>                      |                                                                        |
|                           | Save Node As Image Ctrl-G<br>Save Screen As Image Ctrl+Shift-G |              | b)                 | <b>IMS Subscriber</b>                     |                                                                        |
|                           |                                                                |              | 5:39:56            | jp@qc - UDP Request                       |                                                                        |
|                           | Enable                                                         |              | :39:56             | JSR223 Sampler                            |                                                                        |
|                           | Disable                                                        | Ctrl-T       |                    | <b>JUnit Request</b>                      |                                                                        |
|                           | Toggle                                                         |              |                    | <b>LDAP Extended Request</b>              |                                                                        |
|                           | Help                                                           |              |                    | <b>LDAP Request</b>                       |                                                                        |
|                           |                                                                |              |                    | Mail Reader Sampler                       |                                                                        |
|                           |                                                                |              |                    | <b>OS Process Sampler</b>                 |                                                                        |
|                           |                                                                |              |                    | <b>SMTP Sampler</b>                       |                                                                        |
|                           |                                                                |              |                    | SOAP/XML-RPC Request                      |                                                                        |
|                           |                                                                |              |                    | <b>TCP Sampler</b>                        |                                                                        |
|                           |                                                                |              |                    | <b>Test Action</b>                        |                                                                        |
|                           |                                                                |              |                    | <b>Trafgen Request</b>                    |                                                                        |

<span id="page-25-1"></span>Obr. 2.3: Přidání Sampleru do testovacího plánu.

Dalšími elementy testovacího plánu, které je možné přidat pro Thread Group viz tabulka [2.1](#page-26-2)

| Název elementu   | Popis                                                             |
|------------------|-------------------------------------------------------------------|
| Logic Controller | logický kontrolér, nastavení pořadí zpracovávání použitých Sam-   |
|                  | plerů                                                             |
| Config Element   | konfigurační element, definování proměnných a jejich výchozích    |
|                  | hodnot pro další použití v Samplerech                             |
| Timer            | časování, konfigurace časových mezer mezi dvěma požadavky kli-    |
|                  | enta                                                              |
| Pre Processors   | předzpracování, konfigurace změn nastavení dalšího dotazu Sam-    |
|                  | pleru na základě předchozí odpovědi serveru                       |
| Post Processors  | po zpracování, modifikace přijatých dat od serveru vyžádaných     |
|                  | Samplerem                                                         |
| Assertions       | tvrzení, nastavení validace pro funkční testování přijatých odpo- |
|                  | vědí na základě odeslaných dotazů Sampleru                        |
| Listeners        | naslouchače, nastavení logování a zobrazení grafů, tabulek a sta- |
|                  | tistik výsledků Samplerů                                          |

<span id="page-26-2"></span>Tab. 2.1: Přehled dostupných elementů pro Thread Group.

## <span id="page-26-0"></span>**2.2 Rozšíření JMeteru přídavným modulem**

JMeter je vyvíjen na principu přídavných modulů, které využívají základní třídy jádra JMeteru. Elementy popsané v předchozí kapitole jsou jednotlivě vyvinuté moduly v jazyce JAVA. Zkompilované soubory JAR jsou uloženy ve složce JMeteru. Po spuštění JMeteru si jádro naimportuje moduly na základě nakopírovaných JAR souborů. Vývoj softwaru metodou rozšiřujících modulů umožňuje efektivnější vývoj nových funkcí.

### <span id="page-26-1"></span>**2.2.1 Trafgen**

Knihovna Trafgen [\[8\]](#page-53-8) je velmi výkonný generátor síťových paketů. Patří do balíčku síťových aplikací Netsniff-NG. Z výkonnostních důvodů je knihovna vyvíjena v lowlevel jazyce, v asembleru.

Pro nastavení parametrů paketů využívá knihovna Trafgen vstupní konfigurační soubor s vlastní syntaxí. Ten je definován hlavičkovými funkcemi jednotlivých protokolů, viz tabulka [2.2](#page-27-0)

| Hlavičková funkce | Popis                                     |
|-------------------|-------------------------------------------|
| eth()             | linková vrstva                            |
| pause()           | ovládání toku dat na linkové vrstvě       |
| $\rm pfc()$       | ovládání toku dat podle priority          |
| vlan()            | VLAN protokol                             |
| mpls()            | multiprotokolové přepojováí podle návěstí |
| $\exp()$          | ARP protokol                              |
| ipv4()            | IPv4 hlavička                             |
| ipv6()            | IPv <sub>6</sub> hlavička                 |
| icmp4()           | ICMP verze 4 protokol                     |
| icmp6()           | ICMP verze 6 protokol                     |
| $\text{udp}()$    | UDP hlavička                              |
| tcp()             | tcp hlavička                              |

<span id="page-27-0"></span>Tab. 2.2: Hlavičkové funkce konfiguračního souboru Trafgen.

Konfigurační soubor je při spuštění Trafgenu kompilován C preprocesorem. Příklad typického konfiguračního souboru je uveden v následujícím výpisu [2.1.](#page-27-1)

Výpis 2.1: Příklad konfiguračního souboru Trafgen.

```
# define ETH_P_IP 0 x0800
{
  eth ( daddr =00:0 c :29:68:18:22 ,
       saddr=00:0c:29:b1:21:65,
       proto = ETH_P_IP ) ,
  ipv4 (ttl =64, ver =4, len = 59, flags = 0 b01000000, frag = 0, df,
        da = 192.168.0.254, sa = 192.168.0.1),
  tcp ( sport =1025 , dport =80 ,
       seq = \text{drnd}(), aseq = 0, hlen = 40, syn, win = 16),
  fill( 'B', 12),
}
```
### <span id="page-28-0"></span>**2.2.2 Propojení JMeteru s externí knihovnou Trafgen**

Komunikace mezi javovou aplikací JMeter běžící pod JVM a konzolovou aplikací Trafgen naprogramovanou v asembleru je realizována pomocí konzolových příkazů Linuxu.

Uživatel v grafickém rozhraní JMeteru nastaví parametry útoku a spustí testovací plán. Parametry jsou zpracovány rozšiřujícím modulem, Samplerem JMeteru, který vygeneruje a uloží konfigurační soubor pro Trafgen. Modul následně pomocí konzolových příkazů spustí na pozadí Trafgen s požadovanými parametry a odkazem na konfigurační soubor paketu. Ukončení běžícího Trafgenu je realizováno načtením PID Trafgenu a ukončením tohoto procesu v Linuxu příkazem KILL. Schéma propojení viz obrázek [2.4.](#page-28-1)

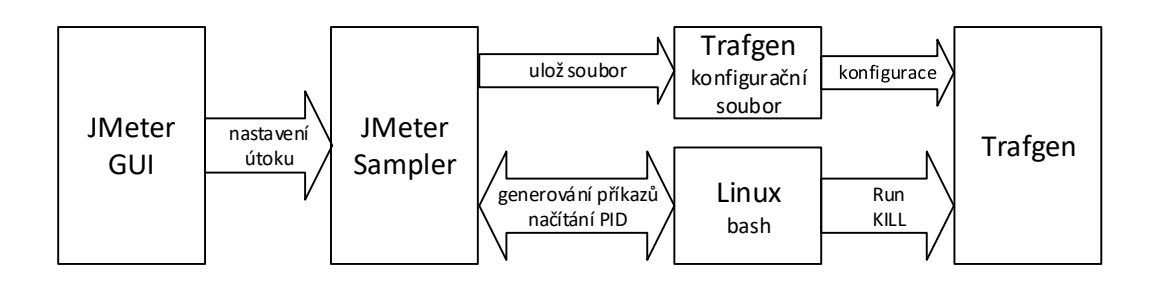

<span id="page-28-1"></span>Obr. 2.4: Schéma propojení JMeteru a Trafgen.

## <span id="page-29-0"></span>**3 VÝVOJ MODULŮ KYBERETICKÝCH ÚTOKŮ**

## <span id="page-29-1"></span>**3.1 Konfigurace prostředí pro vývoj a testování**

Vývoj a testování modulů kybernetických útoků je realizován na počítači s procesorem Intel Core i5-5200 2,2 GHz se 16 GB RAM a SSD diskem 240 GB. Operační systém je Windows 10 Pro x64.

Na počítači je nainstalován VMware Workstation 11, kde jsou vytvořeny tři virtuální počítače (vPC-jmeter, vPC1 a vPC2) a jedna virtuální síť, kterou jsou virtuální počítače propojeny, viz obrázek [3.1.](#page-29-2)

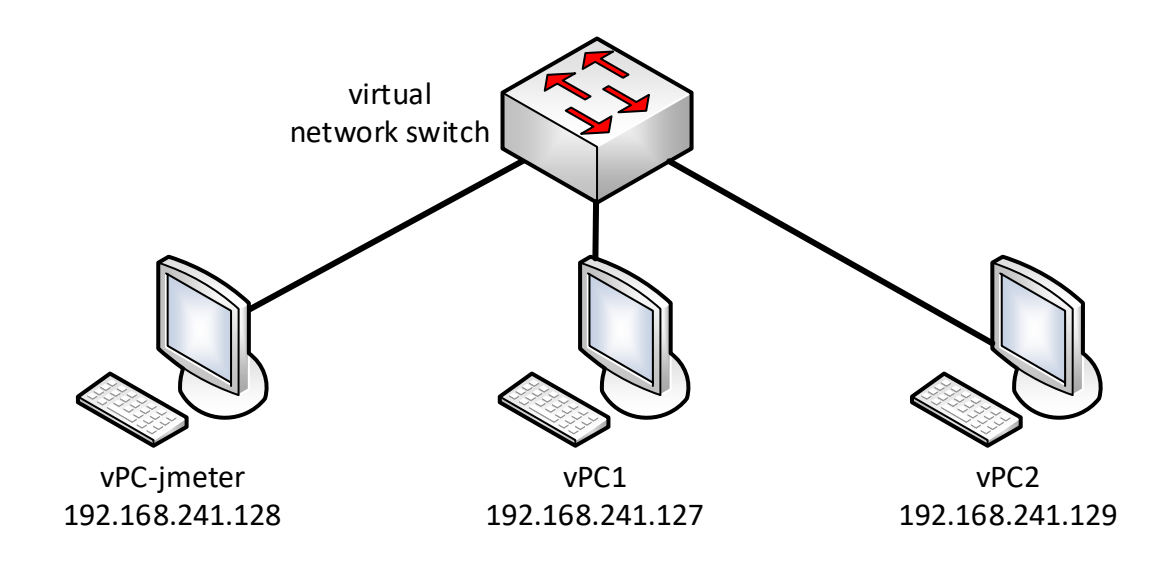

<span id="page-29-2"></span>Obr. 3.1: Topologie sítě testovacího prostředí.

Na virtuálním počítači vPC-jemeter je nainstalován operační systém CentOS 7 x64, vývojové prostředí Eclipse Neon.1 se zdrojovým kódem aplikace JMeter 3.0 a zdrojovými kódy jednotlivých modulů.

Virtuální počítače vPC1 a vPC2 slouží pro testování funkčnosti jednotlivých modulů. Na obou je nainstalován operační systém CentOS 7 x64, DNS Server BIND a Wireshark.

#### **Konfigurace zdrojového kódu JMeter 3.0 v Eclipse**

Pro konfiguraci zdrojových kódů v Eclipse je nutné ze stránek jmeter.apache.org stáhnout soubor s archivem zdrojových kódů a rozbalit je do pracovní složky Eclipse příkazem viz výpis [3.1.](#page-30-1)

<span id="page-30-1"></span>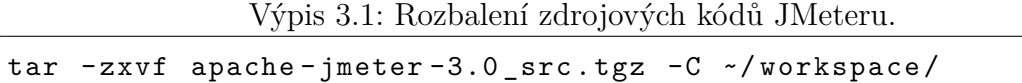

Následně je třeba vytvořit v Eclipse nový projekt který je nutné pojmenovat stejně jako je jméno složky v pracovním adresáři workspace.

Potom je nutné zkompilovat zdrojový kód. V Eclipse zobrazíme okno Ant (Window > Show View > Ant). Zde je nutné přidat kompilační soubor Build.xml, který se nachází v hlavní složce projektu. V nově zobrazeném menu kompilátoru Ant spustíme příkaz **download\_jars**, která stáhne další potřebné soubory. Potom spustíme příkaz **install default**. Nyní lze spustit JMeter z Eclipse spuštěním příkazu **run\_gui** z okna Ant.

#### **Instalace knihovny Trafgen**

Knihovna Trafgen je součástí instalačního balíčku Netsniff-NG. Automatické stažení z repozitáře a následnou instalaci provede příkaz viz výpis [3.2.](#page-30-2)

Výpis 3.2: Instalace utility Trafgen.

```
yum install netsniff-ng
```
#### **Spouštění aplikace JMeter**

Aplikaci JMeter je doporučené spouštět pod uživatelským účtem s právy root, viz výpis [3.3](#page-30-3) Pokud nebude JMeter spuštěn s právy root, bude nutné při každém spuštění testovacího plánu zadat heslo uživatele root.

Výpis 3.3: Spuštění JMeteru s právy uživatele root.

```
sudo -s ~/workspace/apache-jmeter-3.0/bin/jmeter
```
## <span id="page-30-0"></span>**3.2 Modul DoS - SYN Flood**

Grafické rozhraní modulu SYN Flood, viz obrázek [3.2,](#page-31-0) je rozděleno do tří základních částí, kde jsou umístěny prvky rozhraní pro nastavení parametrů cíle útoku, zdroje útoku a síly útoku. Popis a účel jednotlivých prvků rozhraní je popsáno v tabulce [3.1.](#page-31-1)

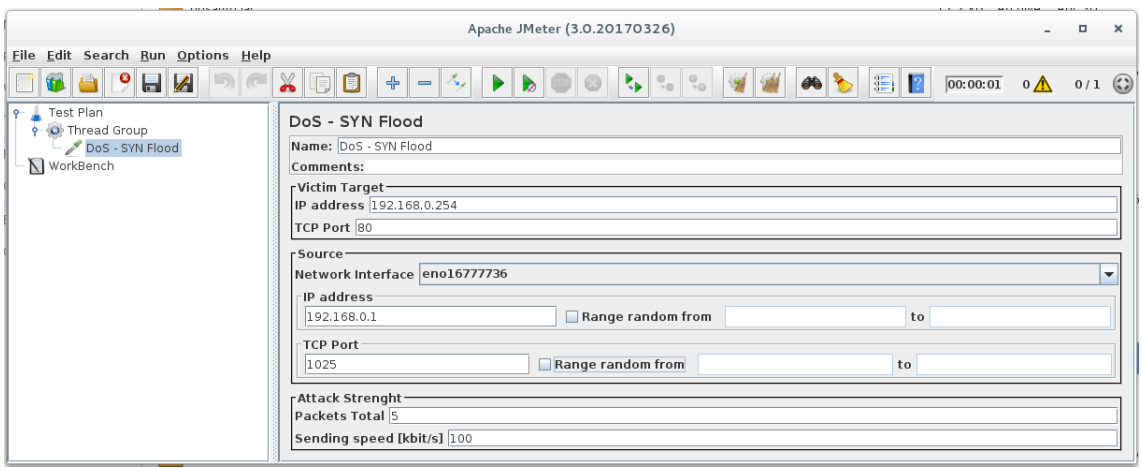

<span id="page-31-0"></span>Obr. 3.2: Grafické rozhraní modulu SYN Flood.

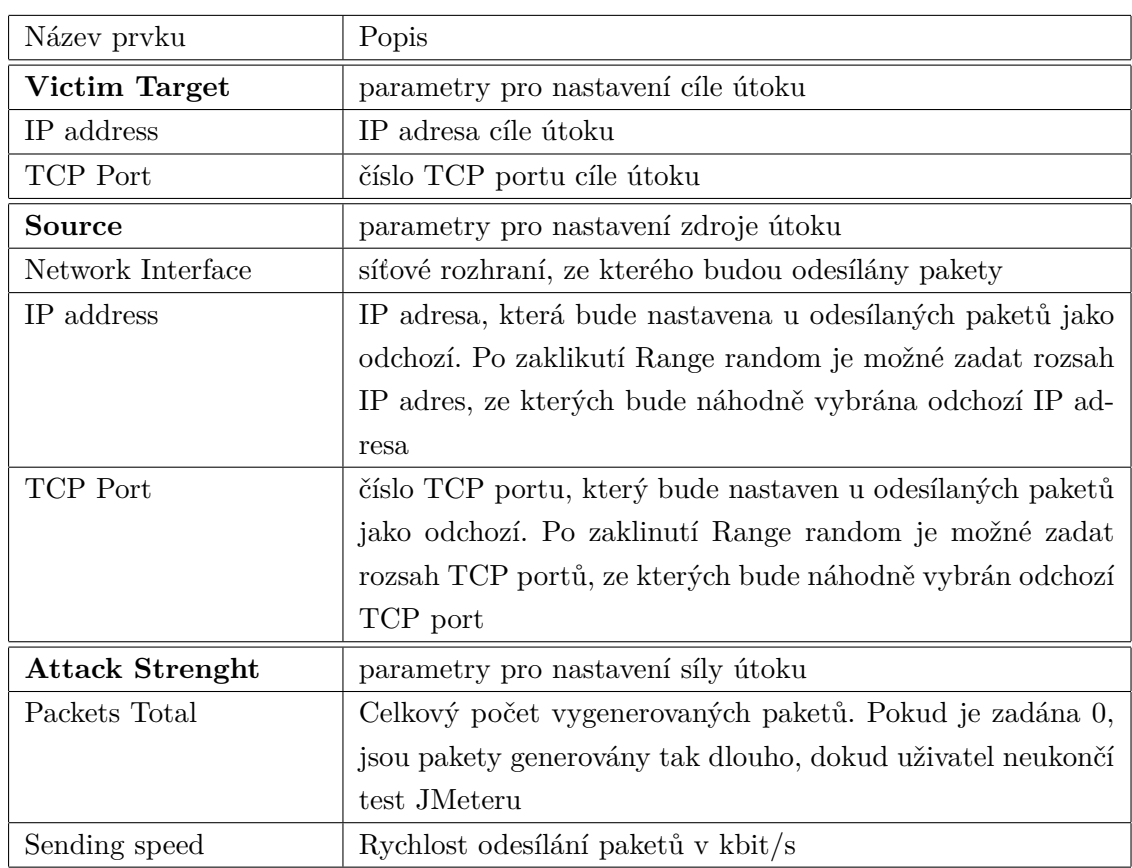

<span id="page-31-1"></span>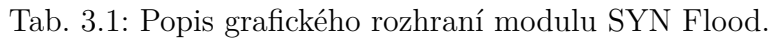

#### **Popis zdrojových kódů balíčku DoS - SYN Flood**

Balíček modulu SYN Flood se skládá ze tříd SynFloodGui a SynFloodSampler, viz obrázek [3.3.](#page-32-0)

- $\overline{\bullet}$  synflood
	- $\blacktriangledown$   $\frac{1}{\sqrt{2\pi}}$  cz.vutbr.fekt.jmeter.synflood
		- ▶ D SynFloodGui.java
		- ▶ D SynFloodSampler.java

<span id="page-32-0"></span>Obr. 3.3: Třídy modulu SYN Flood.

### **Třída SynFloodGui**

Tato třída obsahuje objekty grafického rozhraní modulu SYN Flood. Importovány jsou třídy grafického rozhraní javax.swing JLabel, JTextField, JCheckBox a JComboBox. Navíc tato třída dědí z rodičovské třídy AbstractSamplerGui metody testovacího elementu, které jsou důležité pro spolupráci s jádrem JMeteru, viz výpis [3.4](#page-32-1)

Výpis 3.4: Zkrácený výpis zdrojového kódu souboru SynFloodGui.java

```
public class SynFloodGui extends AbstractSamplerGui {
   public TestElement createTestElement () {
      SynFloodSampler sampler = new SynFloodSampler ();
      modifyTestElement ( sampler );
      final ScheduledExecutorService
        service = Executors.newSingleThreadScheduledExecutor()
        service.schedule (new Runnable () {
           @Override
            public void run () {
                configure ( sampler );
            }
         } , 10000 , TimeUnit . MILLISECONDS );
    return sampler ;
    }
   public void modifyTestElement (TestElement te) {}
   public void configure (TestElement element) {}
}
```
#### **Třída SynFloodSampler**

Tato třída obsahuje metody pro ovládání externí knihovny Trafgen pomocí bash příkazů spouštěných na pozadí, dle proměnných nastavených v grafickém prostředí JMeteru.

Při spuštění testu je vytvořen vstupní konfigurační soubor pro aplikaci Trafgen s konfigurací paketu, viz výpis [3.5](#page-33-0)

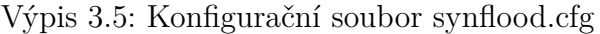

```
# define ETH_P_IP 0 x0800
{
  eth ( daddr =00:0 c :29:68:18:22 ,
      saddr=00:0c:29: b1:21:65,
      proto = ETH_P IP ),
  ipv4 (ttl=64, ver=4, len=59, flags=0b01000000, frag=0, df,
       da = 192.168.0.254, sa = 192.168.0.1),
  tcp (sport=1025, dport=80,
      seq = drnd(), aseq = 0, hlen = 40, syn, win = 16),
  fill('B', 12),
}
```
Následně je na pozadí spuštěna aplikace Trafgen pomocí bash konzole příkazem pkexec s definovanými parametry a odkazem na vytvořený konfigurační soubor paketu, viz výpis [3.6.](#page-33-1)

Výpis 3.6: Bash příkaz pro spuštění Trafgen s parametry.

<span id="page-33-1"></span>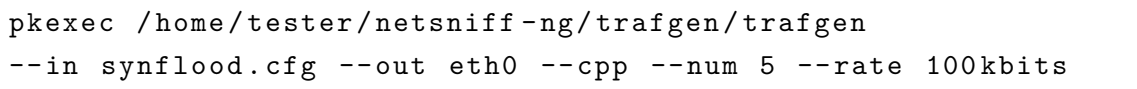

Ukončení Trafgen s grafického rozhraní JMeteru je realizováno metodou killTrafgen viz výpis [3.7,](#page-34-2) která vygeneruje příkaz do bash konzole pro ukončení běžících procesů Trafgen dle PID.

Výpis 3.7: Metoda killTrafgen generující příkaz pro ukončení Trafgen.

```
public static void killTrafgen ( String PIDS )
   throws InterruptedException {
       String command= "pkexec<sub>U</sub>kill<sub>U</sub>-SIGKILL<sub>U</sub>" + PIDS;String [] args = new String [] {''/bin / hash", " -c", command};try {
             Process pr = new ProcessBuilder (args).start ();
             pr . waitFor ();
           } catch (IOException e) {
                    e . printStackTrace ();
                    }
           }
}
```
### <span id="page-34-0"></span>**3.2.1 Testování modulu DoS - SYN Flood**

#### **Testování funkčnosti rozhraní**

Nastavení testovacího plánu Jmeteru a modulu SYN Flood pro účely testování je zobrazeno na obrázku [3.4.](#page-34-1)

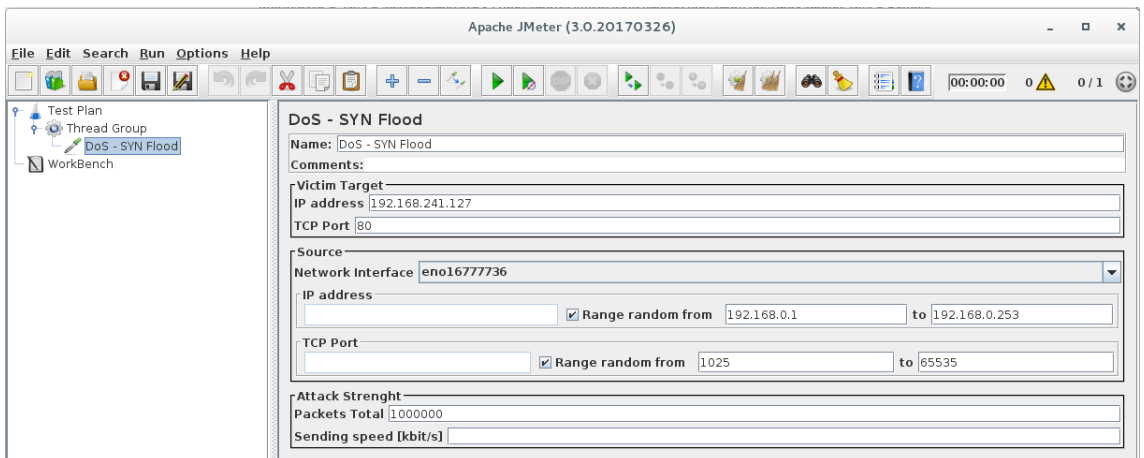

<span id="page-34-1"></span>Obr. 3.4: Nastavení modulu SYN Flood pro testování.

Na obrázku [3.5](#page-35-0) je vidět detail jednoho z paketů odeslaného modulem SYN Flood dle nastavení testovacího plánu v JMeteru.

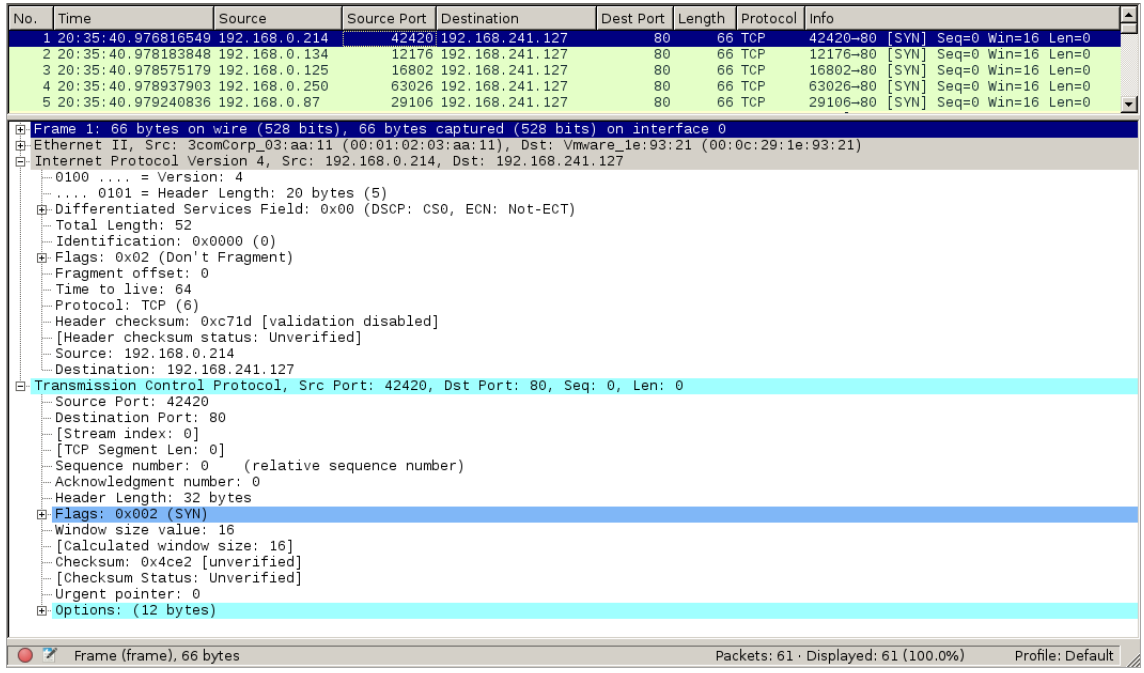

<span id="page-35-0"></span>Obr. 3.5: Detail paketu SYN Flood.

### **Testování výkonnosti**

V tabulce [3.2](#page-35-1) jsou zapsány naměřené hodnoty výkonosti modulu SYN Flood v závislosti na počtu procesorů virtuálního počítače. Naměřené hodnoty jsou vyneseny do grafu na obrázku [3.6.](#page-36-1)

|  |     | Počet CPU   Čas [s]   Rychlost odesílání [pps]   Datový tok [Mbit/s] |      |  |  |  |
|--|-----|----------------------------------------------------------------------|------|--|--|--|
|  | 140 | 7143                                                                 | 3.77 |  |  |  |
|  | 16  | 62500                                                                | 33   |  |  |  |
|  |     | 90909                                                                |      |  |  |  |

<span id="page-35-1"></span>Tab. 3.2: Naměřené hodnoty modulu SYN Flood.

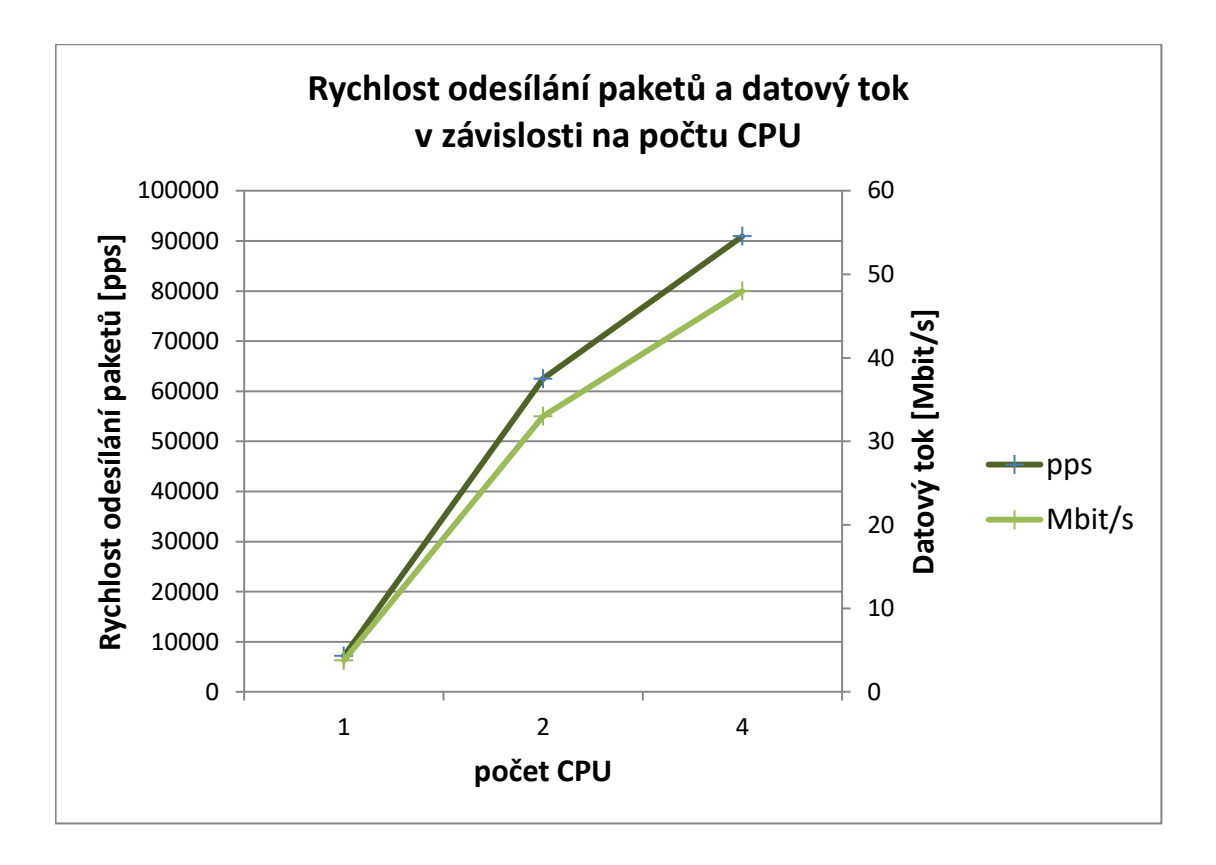

<span id="page-36-1"></span>Obr. 3.6: Graf výkonosti modulu SYN Flood v závisloti na počtu CPU.

## <span id="page-36-0"></span>**3.3 Modul DoS - UDP Flood**

Grafické rozhraní modulu UDP Flood, viz obrázek [3.7,](#page-36-2) je rozděleno do tří základních částí, kde jsou umístěny prvky rozhraní pro nastavení parametrů cíle útoku, zdroje útoku a síly útoku. Popis a účel jednotlivých prvků rozhraní viz tabulka [3.3.](#page-37-1)

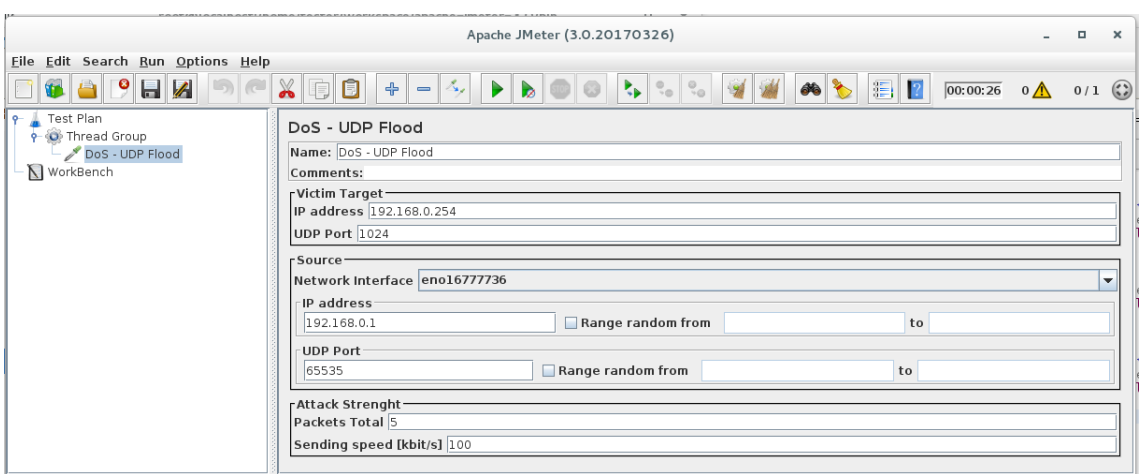

<span id="page-36-2"></span>Obr. 3.7: Grafické rozhraní modulu UDP Flood.

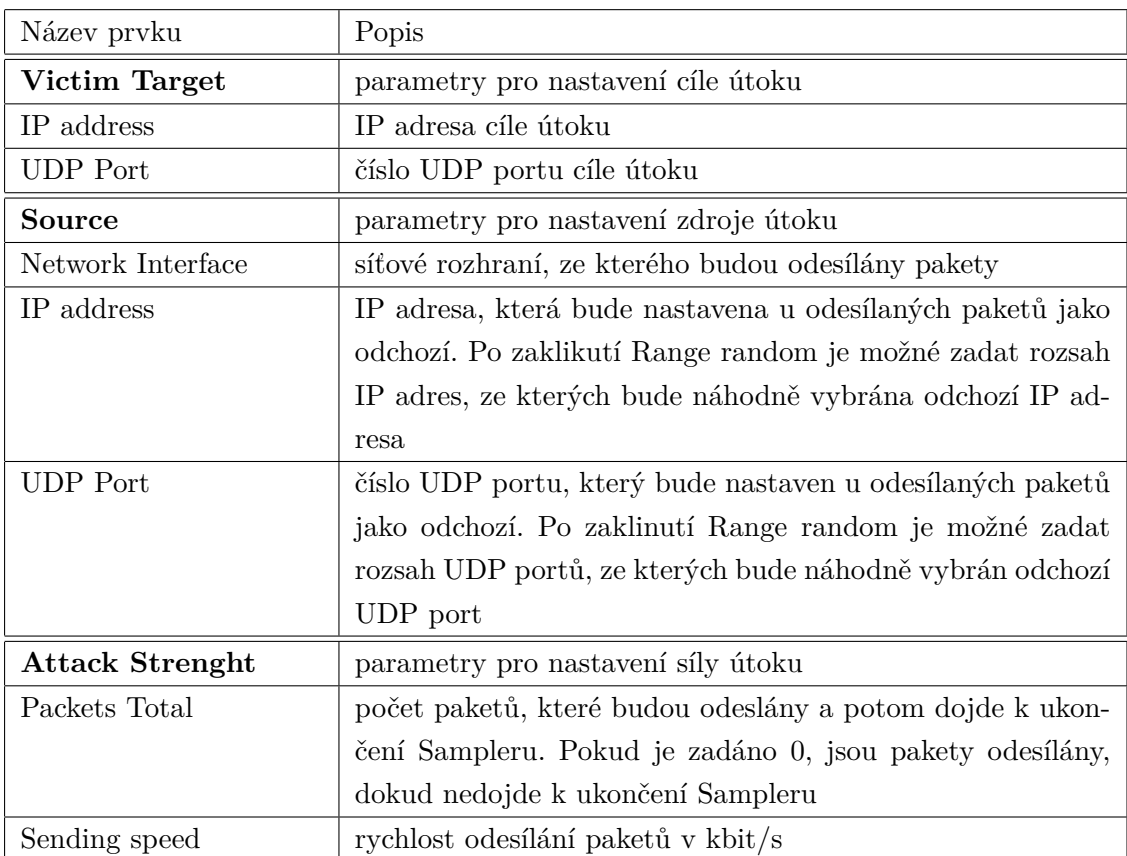

#### <span id="page-37-1"></span>Tab. 3.3: Popis grafického rozhraní modulu UDP Flood.

#### **Popis zdrojových kódů balíčku DoS - UDP Flood**

Balíček modulu UDP Flood se skládá ze tříd UdpFloodGui a UdpFloodSampler, viz obrázek [3.8.](#page-37-0)

- ▼ 想 udpflood
	- ▼ <mark>+</mark> cz.vutbr.fekt.jmeter.udpflood
		- ▶ DdpFloodGui.java
		- ▶ D UdpFloodSampler.java

<span id="page-37-0"></span>Obr. 3.8: Třídy modulu UDP Flood.

#### **Třída UdpfloodGui**

Tato třída obsahuje objekty, metody a proměnné grafického rozhraní modulu UDP Flood. Zdrojový kód je odvozen ze třídy SynFloodGui modulu SYN Flood a je upraven pro potřeby modulu UDP Flood.

#### **Třída UdpFloodSampler**

Tato třída obsahuje metody pro ovládání externí aplikace Trafgen pomocí příkazů v příkazovém řádku spouštěných na pozadí, dle proměnných nastavených v grafickém prostředí JMeteru.

Při spuštění testu je vytvořen vstupní konfigurační soubor pro aplikaci Trafgen s konfigurací paketu, viz výpis [3.8](#page-38-2)

Výpis 3.8: Konfigurační soubor udpflood.cfg

```
# define ETH_P_IP 0 x0800
{
  eth ( daddr =00:0 c :29:68:18:22 ,
  saddr =00:01:02:03: aa :11 ,
  proto = ETH_P_IP ) ,
  ipv4 (ttl=64, ver=4, flags=0b01000000, frag=0, df,
  da = 192.168.0.254, sa = 192.168.0.1),
  udp ( sport =65535 , dport =1024) ,
  fill('B',18),
}
```
### <span id="page-38-0"></span>**3.3.1 Testování modulu DoS - UDP Flood**

### **Testování funkčnosti rozhraní**

Nastavení testovacího plánu JMeteru a modulu UDP Flood pro účely testování je zobrazeno na obrázku [3.9.](#page-38-1)

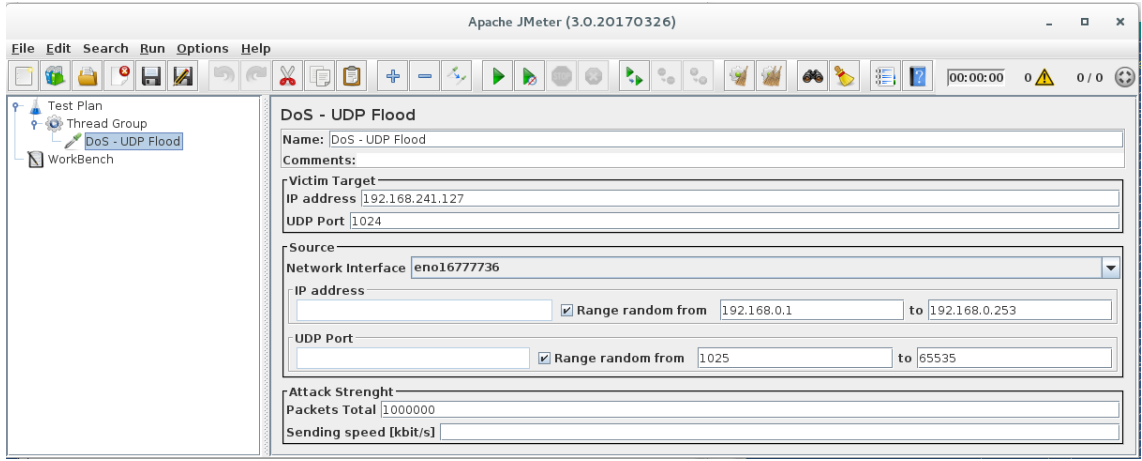

<span id="page-38-1"></span>Obr. 3.9: Nastavení modulu UDP Flood pro testování.

Na obrázku [3.10](#page-39-0) je detail jednoho z paketů odeslaného modulem UDP Flood dle nastavení testovacího plánu v JMeteru.

| l No.                        | Time                                                                                                    | Source        | Source Port Destination |                                                                                                    |                                      | Dest Port   Length   Protocol   Info           |                                                                                                    |
|------------------------------|----------------------------------------------------------------------------------------------------|---------------|-------------------------|----------------------------------------------------------------------------------------------------|--------------------------------------|------------------------------------------------|----------------------------------------------------------------------------------------------------|
|                              | 1 19:52:41.714389700 192.168.0.200<br>2 19:52:41.715501503<br>3 19:52:41.716015284 192.168.0.38<br>4 19:52:41.716461779 192.168.0.177<br>5 19:52:41.716752731 192.168.0.16                                                                                                    | 192.168.0.194 |                         | 53715 192.168.241.127<br>26555 192.168.241.127<br>24421 192.168.241.127<br>23015 192.168.241.127<br>12077 192.168.241.127 | 1024<br>1024<br>1024<br>1024<br>1024 | 60 UDP<br>60 UDP<br>60 UDP<br>60 UDP<br>60 UDP | 53715-1024 Len=18<br>26555-1024 Len=18<br>24421-1024 Len=18<br>23015-1024 Len=18<br>12077→1024 Len=18 |
|                              | E Frame 1: 60 bytes on wire (480 bits), 60 bytes captured (480 bits) on interface 0<br>由-Ethernet II, Src: 3comCorp_03:aa:11 (00:01:02:03:aa:11), Dst: Vmware_1e:93:21 (00:0c:29:1e:93:21)<br>白 Internet Protocol Version 4, Src: 192.168.0.200, Dst: 192.168.241.127<br>$-0100$ = Version: 4 |               |                         |                                                                                                    |                                      |                                                |                                                                                                    |
|                              | $-.$ 0101 = Header Length: 20 bytes (5)<br>由 Differentiated Services Field: 0x00 (DSCP: CS0, ECN: Not-ECT)<br>Total Length: 46<br>- Identification: 0x0000 (0)<br>由 Flags: 0x02 (Don't Fragment)<br>Fragment offset: 0<br>- Time to live: 64<br>--Protocol: UDP (17)                          |               |                         |                                                                                                    |                                      |                                                |                                                                                                    |
|                              | - Header checksum: 0xc726 [validation disabled]<br>- [Header checksum status: Unverified] -<br>- Source: 192.168.0.200<br>Destination: 192.168.241.127<br>E User Datagram Protocol, Src Port: 53715, Dst Port: 1024<br>Source Port: 53715                                                     |               |                         |                                                                                                    |                                      |                                                |                                                                                                    |
|                              | Destination Port: 1024<br>Length: 26 -<br>- Checksum: 0x61f9 [unverified]<br>- [Checksum Status: Unverified]<br>- [Stream index: 0]<br>+ Data (18 bytes)                                                                                                    |               |                         |                                                                                                    |                                      |                                                |                                                                                                    |
| 0000<br>0010<br>0020<br>0030 | 00 0c 29 1e 93 21 00 01 02 03 aa 11 08 00 45 00<br>00 2e 00 00 40 00 40 11 c7 26 c0 a8 00 c8 c0 a8<br>f1 7f d1 d3 04 00 00 1a 61 f9 42 42 42 42 42 42<br>42 42 42 42 42 42 42 42 42 42 42 42                                                                                                  |               |                         | . . ) ! E .<br>. a. <b>BBBBBB</b><br><b>BBBBBBBB BBBB</b>                                                                 |                                      |                                                |                                                                                                    |
| z                            | User Datagram Protocol (udp), 8 bytes                                                                                                    |               |                         |                                                                                                    |                                      | Packets: 5 · Displayed: 5 (100.0%)             | Profile: Default                                                                                      |

<span id="page-39-0"></span>Obr. 3.10: Detail paketu UDP Flood.

### **Testování výkonnosti**

V tabulce [3.4](#page-39-1) jsou zapsány naměřené hodnoty výkonosti modulu UDP Flood v závislosti na počtu procesorů virtuálního počítače. Naměřené hodnoty jsou vyneseny do grafu na obrázku [3.11.](#page-40-1)

|     | Počet CPU   Čas [s]   Rychlost odesílání [pps]   Datový tok [Mbit/s] |       |
|-----|----------------------------------------------------------------------|-------|
| 155 | 6452                                                                 | 3,1   |
| 23  | 43478                                                                | 20.87 |
| 19  | 52631                                                                | 25,26 |

<span id="page-39-1"></span>Tab. 3.4: Naměřené hodnoty modulu UDP Flood.

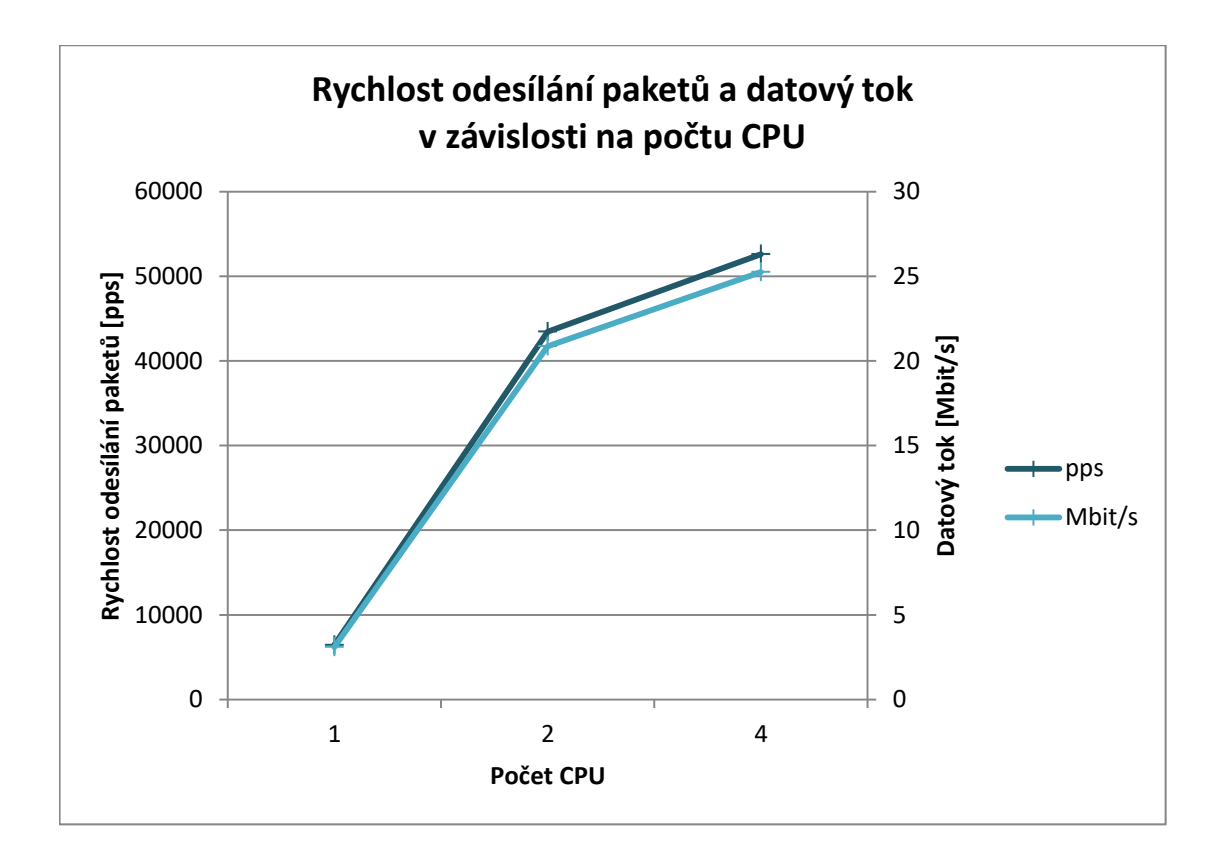

<span id="page-40-1"></span>Obr. 3.11: Graf výkonosti modulu UDP Flood v závislosti na počtu CPU.

## <span id="page-40-0"></span>**3.4 Modul DoS - DNS Server Attack**

Grafické rozhraní modulu DNS Server Attack, viz obrázek [3.12,](#page-40-2) je rozděleno do tří základních částí, kde jsou umístěny prvky rozhraní pro nastavení parametrů cíle útoku, zdroje útoku a síly útoku. Popis a účel prvků rozhraní viz tabulka [3.5.](#page-41-1)

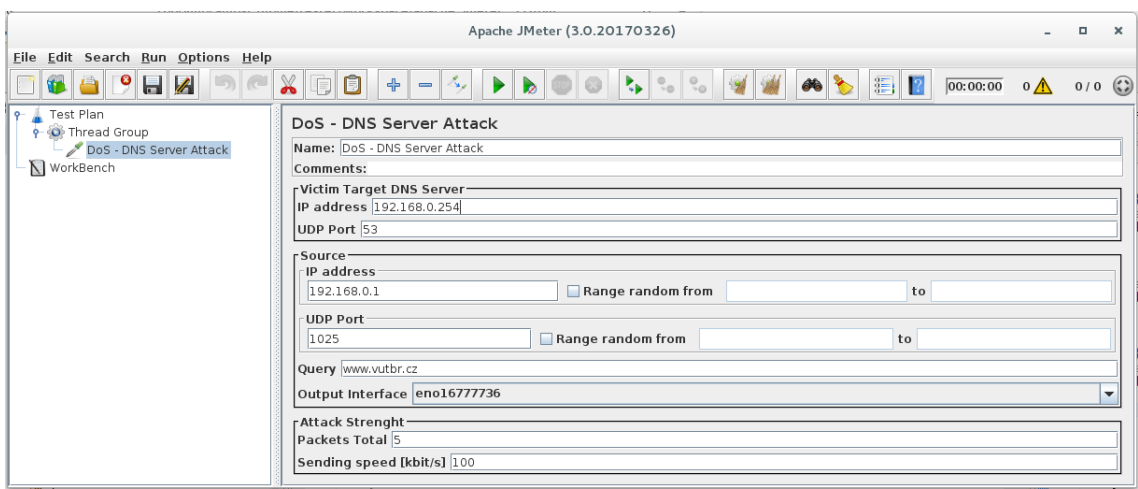

<span id="page-40-2"></span>Obr. 3.12: Grafické rozhraní modulu DNS Server Attack.

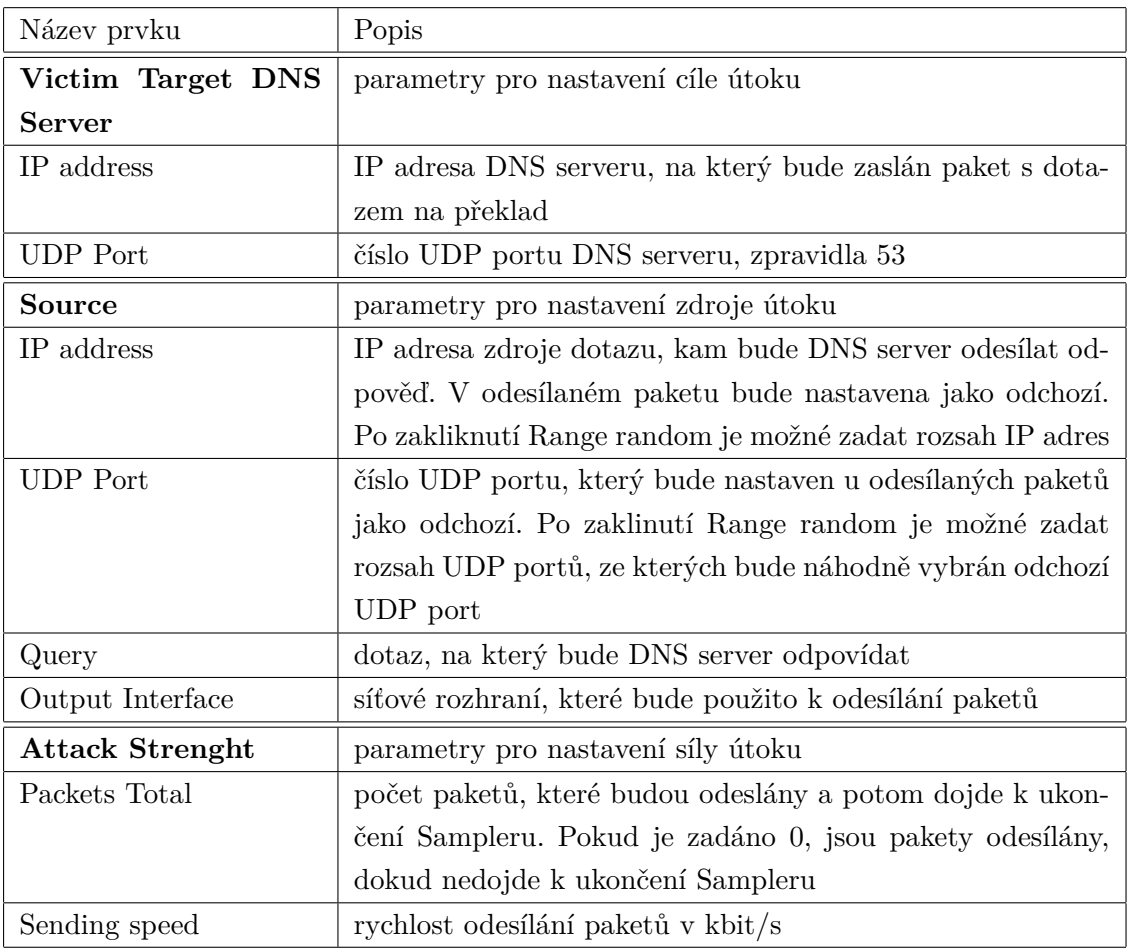

<span id="page-41-1"></span>Tab. 3.5: Popis grafického rozhraní modulu DNS Server Attack.

### **Popis zdrojových kódů balíčku DoS - DNS Server Attack**

Balíček modulu DNS Server Attack se skládá ze tříd DnsServerGui a DnsServer-Sampler, viz obrázek [3.13.](#page-41-0)

> ▼ dnsserver ▼ <mark>。</mark> cz.vutbr.fekt.jmeter.dnsserver ▶ DnsServerGui.java DnsServerSampler.java

<span id="page-41-0"></span>Obr. 3.13: Třídy modulu DNS Server Attack.

#### **Třída DnsServerGui**

Tato třída obsahuje objekty, metody a proměnné grafického rozhraní modulu. Zdrojový kód je odvozen ze třídy UdpFloodGui modulu UDP Flood. Třída je rozšířena o proměnnou parametru QUERY pro zadání dotazu pro DNS Server.

#### **Třída DnsServerSampler**

Tato třída obsahuje metody pro ovládání externí knihovny Trafgen pomocí bash příkazů spouštěných na pozadí, dle proměnných nastavených v grafickém prostředí JMeteru.

Pro účely DNS protokolu je tato třída rozšířena o funkci pro parsování a zápis parametru QUERY do konfiguračního souboru paketu viz výpis [3.9.](#page-42-0)

```
Výpis 3.9: Parsování DNS Query.
```

```
String [] parsed = this.getPropertyAsString (QUERY).split (" \ \ \ \ \ \ \ \ \ \ \ \ \String out = "";
       <u>for</u> (<u>int</u> i = 0; i < parsed.length; i++) {</u></u>
          int lenght = parsed [i]. length(i);
          String hex = null ;
          if( lenght <10){
             hex = "0x0" + Integer.tollexString(length);} else {
             hex = "_{\cup\cup\cup} 0x" + Integer.toHexString (lenght);
          }
          out = hex + ", \ln" + "\lceil \cdot \rceil" + parsed [i] + "\lceil \cdot \rceil" + "\ln";
          writer . write ( out );
        }
```
Při spuštění testu je vytvořen vstupní konfigurační soubor pro aplikaci Trafgen s konfigurací paketu, viz výpis [3.10](#page-42-1)

```
Výpis 3.10: Konfigurační soubor dnsserver.cfg
```

```
# define ETH_P_IP 0 x0800
{
  eth ( daddr =00:0 c :29:68:18:22 ,
  saddr =00:01:02:03: aa :11 ,
  proto = ETH_P_IP ) ,
  ipv4 (ttl=64, ver=4, flags=0b01000000, frag=0, df,
  da = 192.168.241.127, sa = 192.168.0.1),
  udp (sport=1025, dport=53),
```

```
drnd(2), const16(0x0100), const16(1),
const16 (0) , const16 (0) , const16 (1) ,
0 x03, "www",
0 x05, " vutbr",
0x02, "cz",
0 x 00,
const16 (28) , const16 (1) ,
0x00, const16(41), const16(4096), 0x00,
0 x00, 0 x00, 0 x00
const16 (0)
```
## <span id="page-43-0"></span>**3.4.1 Testování modulu DoS - DNS Server Attack**

#### **Testování funkčnosti rozhraní**

}

Nastavení testovacího plánu JMeteru a modulu DNS Server Attack pro účely testování je zobrazeno na obrázku [3.14.](#page-43-1)

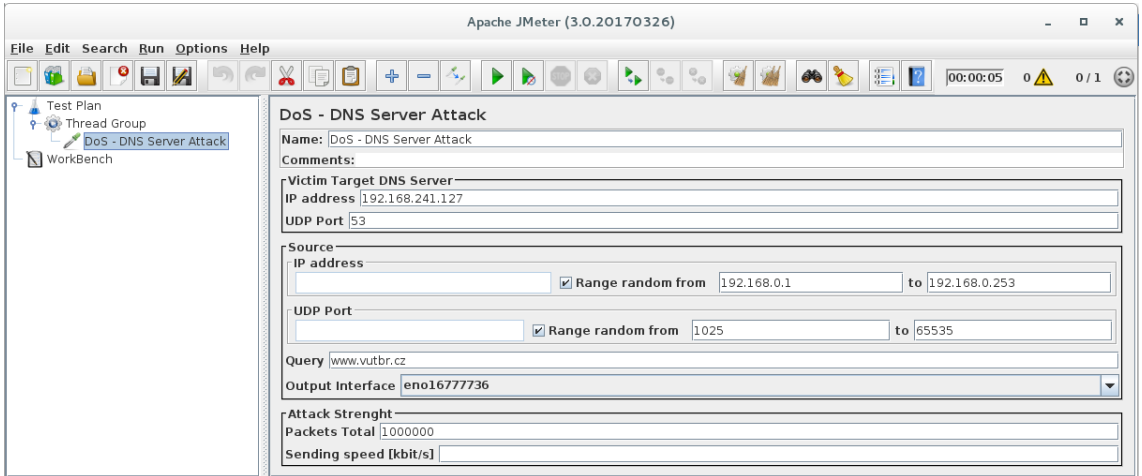

<span id="page-43-1"></span>Obr. 3.14: Nastavení modulu DNS Server Attack.

Na obrázku [3.15](#page-44-0) je vidět detail jednoho z paketů vyslaného modulem DNS Server Attack dle nastavení testovacího plánu v JMeteru.

| Time<br>No.                                                                                                    | Source        | Source Port Destination |                                                                  |    |               | Dest Port   Length   Protocol   Info |                                             |                  |  |
|----------------------------------------------------------------------------------------------------|---------------|-------------------------|------------------------------------------------------------------|----|---------------|--------------------------------------|---------------------------------------------|------------------|--|
| 20:06:25.586591410                                                                                                    | 192.168.0.174 |                         | 15785 192.168.241.127                                            | 53 | 83 DNS        |                                      | Standard query 0x90b7 AAAA www.vutbr.cz OPT |                  |  |
| 2 20:06:25.588562629                                                                                                    | 192.168.0.110 |                         | 62574 192.168.241.127                                            | 53 | <b>83 DNS</b> |                                      | Standard query 0x1a75 AAAA www.vutbr.cz OPT |                  |  |
| 3 20:06:25.589128427                                                                                                    | 192.168.0.15  |                         | 1514 192.168.241.127                                             | 53 | 83 DNS        |                                      | Standard query 0x9f8c AAAA www.vutbr.cz OPT |                  |  |
| 4 20:06:25.589408709                                                                                                    | 192.168.0.3   |                         | 39421 192.168.241.127                                            | 53 | 83 DNS        |                                      | Standard query 0x395e AAAA www.vutbr.cz OPT |                  |  |
| 5 20:06:25.589739364 192.168.0.7                                                                                                    |               |                         | 25283 192.168.241.127                                            | 53 | 83 DNS        |                                      | Standard query 0xb9fe AAAA www.vutbr.cz OPT |                  |  |
| E-Frame 2: 83 bytes on wire (664 bits), 83 bytes captured (664 bits) on interface 0<br>由-Ethernet II, Src: 3comCorp 03:aa:11 (00:01:02:03:aa:11), Dst: Vmware 1e:93:21 (00:0c:29:1e:93:21)<br>E-Internet Protocol Version 4, Src: 192.168.0.110, Dst: 192.168.241.127<br>E-User Datagram Protocol, Src Port: 62574, Dst Port: 53<br>Source Port: 62574<br>Destination Port: 53-<br>- Lenath: 49<br>--Checksum: 0x7e56 [unverified]<br>[Checksum Status: Unverified]<br>- [Stream index: 1]<br>Domain Name System (query) |               |                         |                                                                  |    |               |                                      |                                             |                  |  |
| -Transaction ID: 0x1a75<br>E-Flags: 0x0100 Standard query<br>-Questions: 1<br>- Answer RRs: 0<br>-Authority RRs: 0<br>- Additional RRs: 1<br><b>A</b> Oueries<br>E-www.vutbr.cz: type AAAA, class IN<br><b><math>⊓</math></b> Additional records                                                                                                    |               |                         |                                                                  |    |               |                                      |                                             |                  |  |
| 00 0c 29 1e 93 21 00 01 02 03 aa 11 08 00 45 00<br>0000<br>0010<br>00 45 00 00 40 00 40 11 c7 69 c0 a8 00 6e c0 a8<br>f1 7f f4 6e 00 35 00 31 7e 56 1a 75 01 00 00 01<br>0020<br>00 00 00 00 00 01 03 77 77 77 05 76 75 74 62 72<br>0030<br>0040<br>02 63 7a 00 00 1c 00 01 00 00 29 10 00 00 00 00<br>0050<br>00 00 00                                                                                                    |               |                         | . . ) ! E.<br>E @. @.  :<br>$n.5.1 - V_0$ u<br>w ww.vutbr<br>.CZ |    |               |                                      |                                             |                  |  |
| OZ<br>Domain Name System (dns), 41 bytes                                                                                                    |               |                         |                                                                  |    |               | Packets: 5 · Displayed: 5 (100.0%)   |                                             | Profile: Default |  |

<span id="page-44-0"></span>Obr. 3.15: Detail paketu DNS Server Attack.

### **Testování výkonnosti**

V tabulce [3.6](#page-44-1) jsou zapsány naměřené hodnoty výkonnosti modulu DNS Server Attack v závislosti na počtu procesorů virtuálního počítače. Naměřené hodnoty jsou vyneseny do grafu na obrázku [3.16.](#page-45-1)

<span id="page-44-1"></span>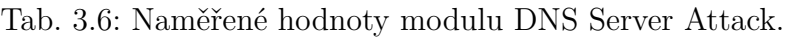

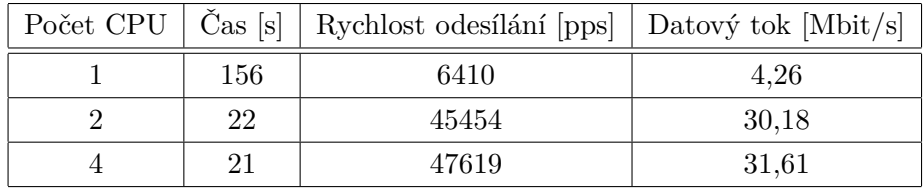

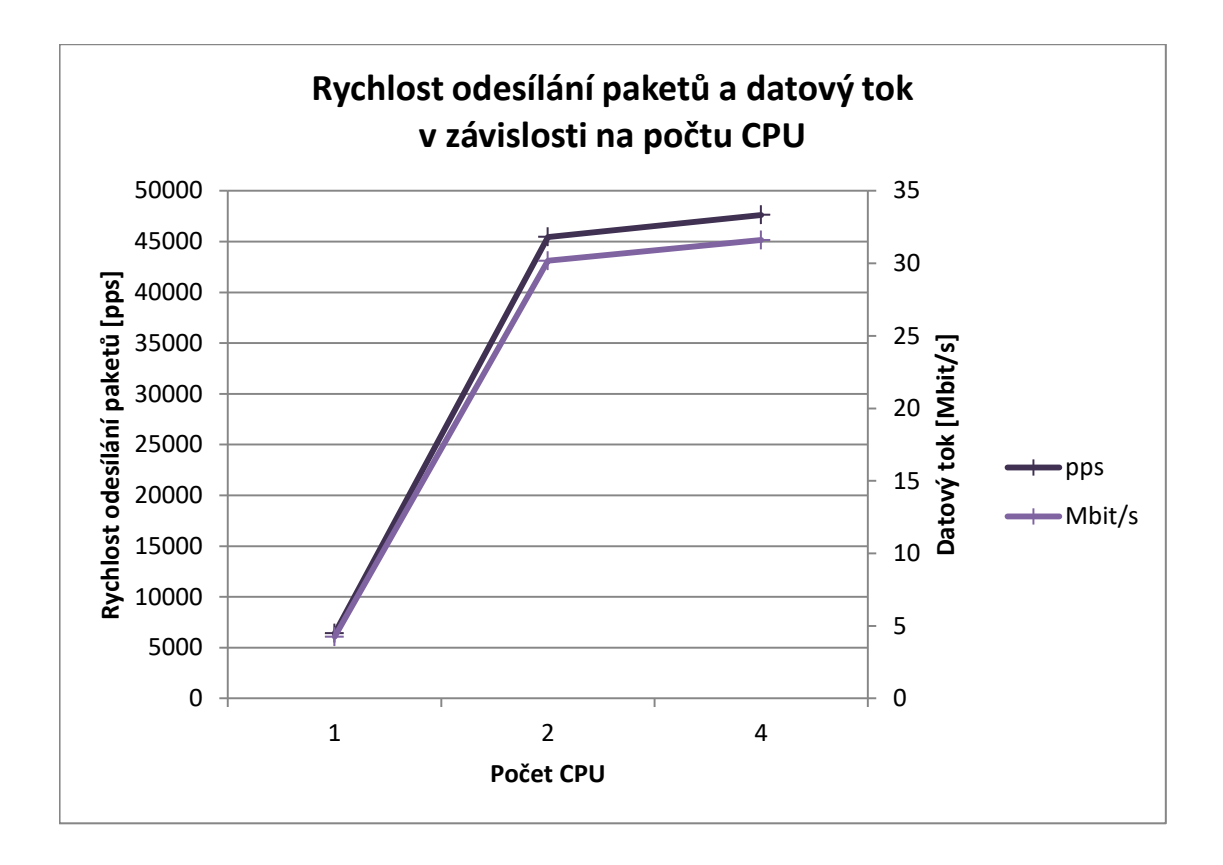

<span id="page-45-1"></span>Obr. 3.16: Graf výkonnosti modulu DNS Server Attack v závisloti na počtu CPU.

## <span id="page-45-0"></span>**3.5 Modul DoS - DNS Amplification**

Grafické rozhraní elementu DNS Amplification je zobrazeno na obrázku [3.17.](#page-45-2) Popis jednotlivých prvků rozhraní viz tabulka [3.7.](#page-46-1)

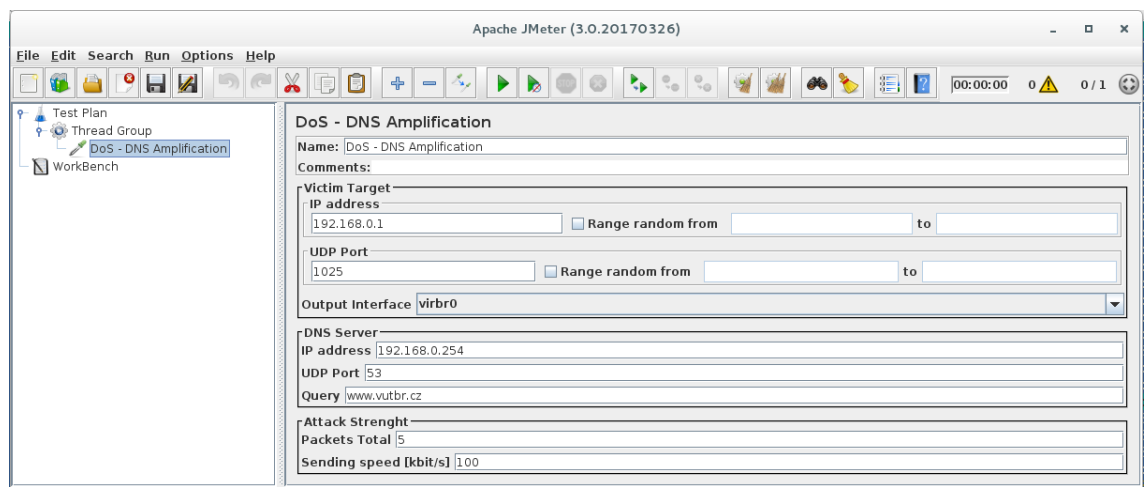

<span id="page-45-2"></span>Obr. 3.17: Grafické rozhraní modulu DNS Amplification.

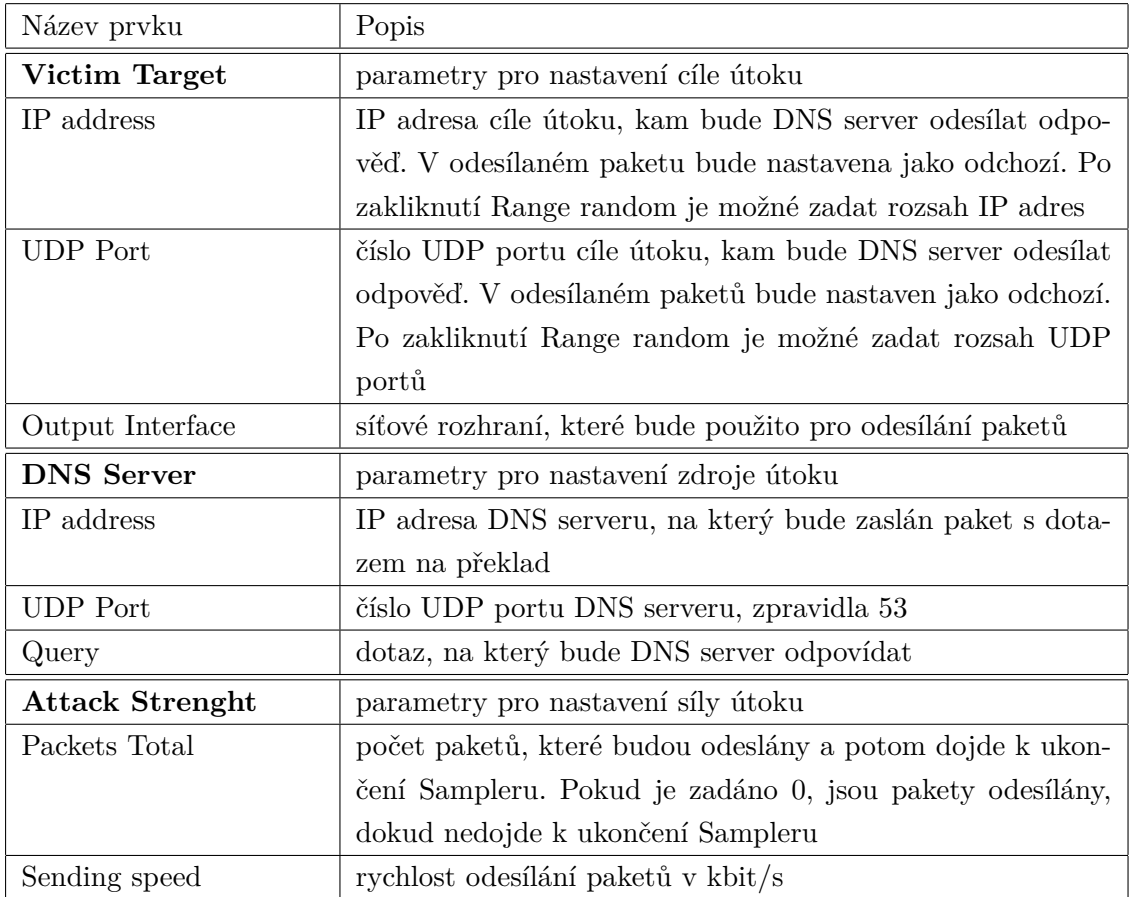

<span id="page-46-1"></span>Tab. 3.7: Popis grafického rozhraní modulu DNS Amplification.

### **Popis zdrojových kódů balíčku DoS - DNS Amplification**

Balíček modulu DNS Amplification se skládá ze tříd DnsAmpGui a DnsAmpSampler, viz obrázek [3.18.](#page-46-0)

- $\blacktriangledown$   $\bigoplus$  dnsamp
	- ▼ <mark>。</mark> cz.vutbr.fekt.jmeter.dnsamp
		- DnsAmpGui.java
		- DnsAmpSampler.java

<span id="page-46-0"></span>Obr. 3.18: Třídy modulu DNS Amplification.

### **Třída DnsAmpGui**

Tato třída obsahuje objekty a metody grafického rozhraní modulu. Zdrojový kód je odvozen ze třídy DnsServerGui a je upraven pro potřeby modulu DNS Amplification.

#### **Třída DnsAmpSampler**

Tato třída obsahuje metody pro ovládání externí aplikace Trafgen pomocí bash příkazů spouštěných na pozadí, dle proměnných nastavených v grafickém prostředí JMeteru.

Při spuštění testu je vytvořen vstupní konfigurační soubor pro aplikaci Trafgen s konfigurací paketu, viz výpis [3.11](#page-47-1)

Výpis 3.11: Konfigurační soubor dnsamp.cfg

```
# define ETH_P_IP 0 x0800
{
  eth ( daddr =00:0 c :29:1 e :93:21 ,
  saddr =00:01:02:03: aa :11 ,
  proto = ETH_P_IP ) ,
  ipv4 ( ttl =64 , ver =4 , flags =0 b01000000 , frag =0 , df ,
  da = 192.168.241.127, sa = 192.168.241.129),
  udp ( sport = drnd (1025 , 65535) , dport =53) ,
   drnd(2), const16(0x0100), const16(1),
   const16(0), const16(0), const16(1),
   0 x03, " www",
   0 x05, " vutbr",
   0 \times 02, "cz",
   0 x00,
   const16 (28) , const16 (1) ,
   0x00, const16(41), const16(4096), 0x00,
   0 x00, 0 x00, 0 x00
   const16 (0)
}
```
### <span id="page-47-0"></span>**3.5.1 Testování modulu DoS - DNS Amplification**

#### **Testování funkčnosti rozhraní**

Nastavení testovacího plánu JMeteru a modulu DNS Amplification pro účely testování je zobrazeno na obrázku [3.19.](#page-48-0)

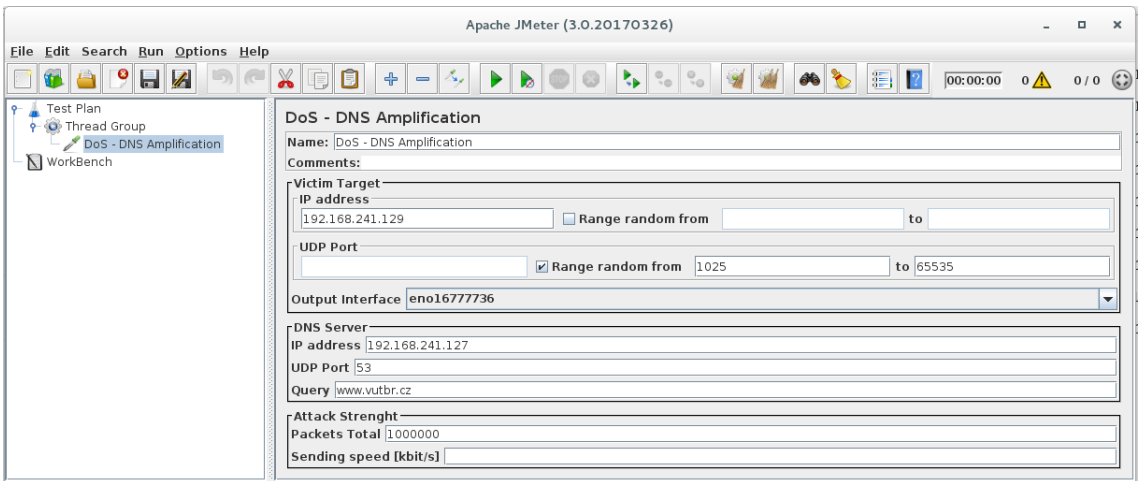

<span id="page-48-0"></span>Obr. 3.19: Nastavení elementu DNS Amplification.

Na obrázku [3.20](#page-48-1) je vidět detail jednoho z paketů odeslaného modulem DNS Amplification dle nastavení testovacího plánu v JMeteru.

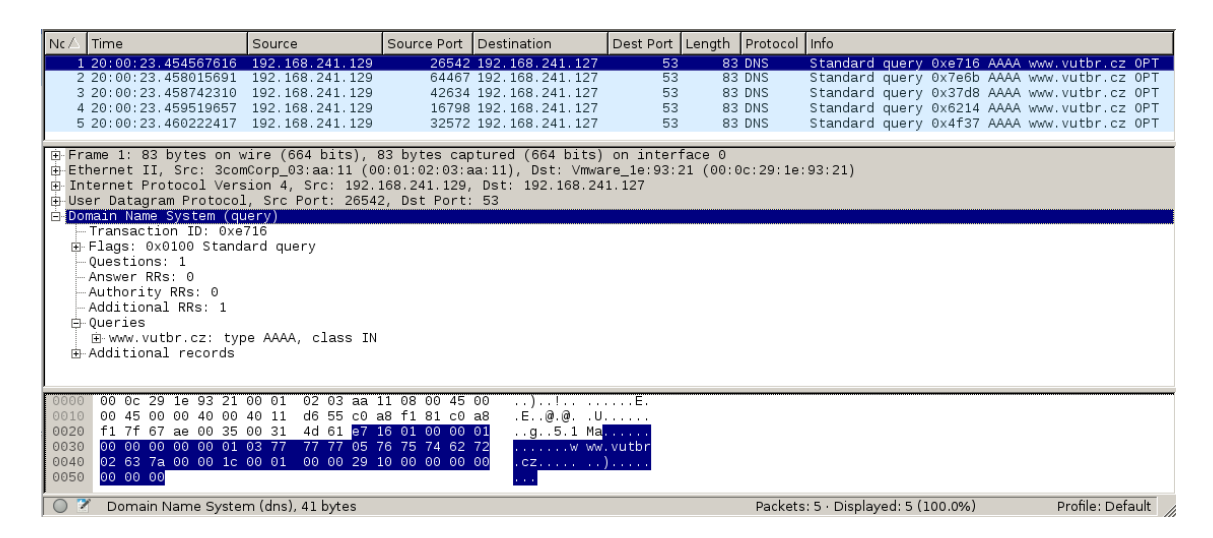

Obr. 3.20: Detail paketu DNS Amplification.

### <span id="page-48-1"></span>**Testování výkonnosti**

V tabulce [3.8](#page-49-2) jsou zapsány naměřené hodnoty výkonnosti modulu DNS Amplification v závislosti na počtu procesorů virtuálního počítače. Naměřené hodnoty jsou vyneseny do grafu na obrázku [3.21.](#page-49-1)

|     | Počet CPU   Čas [s]   Rychlost odesílání [pps]   Datový tok [Mbit/s] |       |
|-----|----------------------------------------------------------------------|-------|
| 167 | 5988                                                                 | 3.98  |
| 21  | 47619                                                                | 31,62 |
| 19  | 52631                                                                | 34,95 |

<span id="page-49-2"></span>Tab. 3.8: Naměřené hodnoty modulu DNS Amplification.

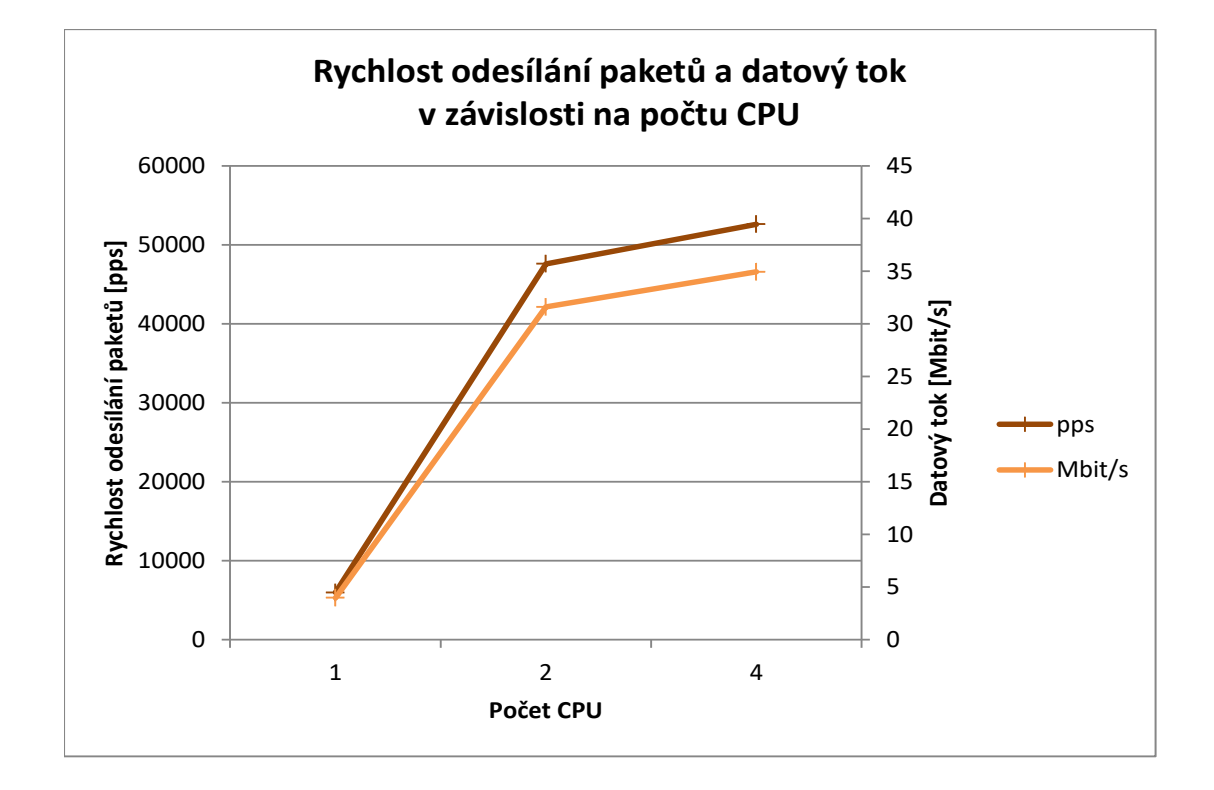

<span id="page-49-1"></span>Obr. 3.21: Graf výkonnosti modulu DNS Amplification v závisloti na počtu CPU.

## <span id="page-49-0"></span>**3.6 Výkonnostní analýza modulů**

Graf naměřených hodnot výkonosti všech modulů, podle času potřebného pro odeslání 1 000 000 paketů, maximální rychlostí v závislosti na počtu nastavených CPU virtuálního stroje, viz obrázek [3.22.](#page-50-0)

Z grafu je patrná závislost potřebného času pro odeslání paketů na počtu nastavených CPU. Porovnáním výkonosti jednotlivých modulů se jeví jako nejvýkonnější modul SYN Flood s časem 140 sekund následovaný UDP Floodem. Pravděpodobným důvodem je menší velikost vygenerovaného paketu než u modulů DNS Server Attack a DNS Amplification, které generují větší pakety z důvodu vložení dotazu DNS protokolu.aw

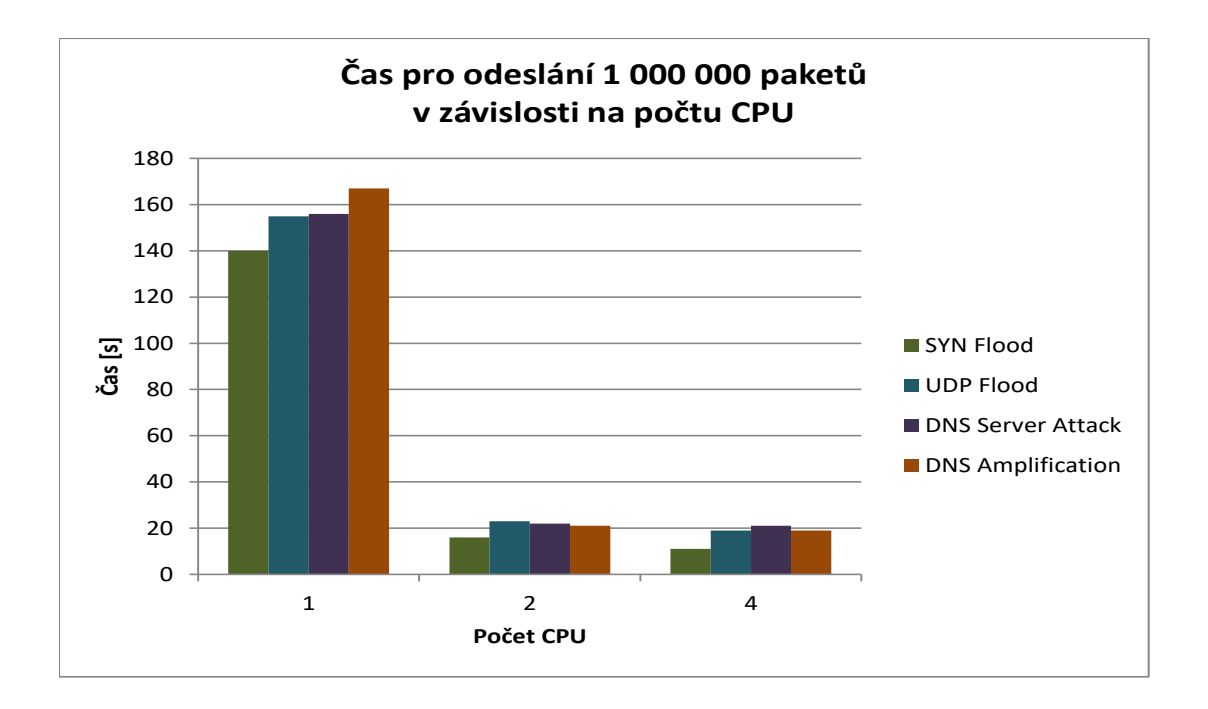

<span id="page-50-0"></span>Obr. 3.22: Srovnání výkonu modulů podle počtu CPU.

Graf naměřených hodnot výkonnosti všech modulů, podle maximální rychlosti odeslaných paketů za sekundu v závislosti na počtu nastavených CPU virtuálního stroje, viz obrázek [3.23.](#page-50-1) Nejvyšší rychlosti odesílání paketů za sekundu dosahuje modul SYN Flood s hodnotou 90 909 pps. Ostatní moduly dosahují hodnot od 48 000 do 52 000 pps.

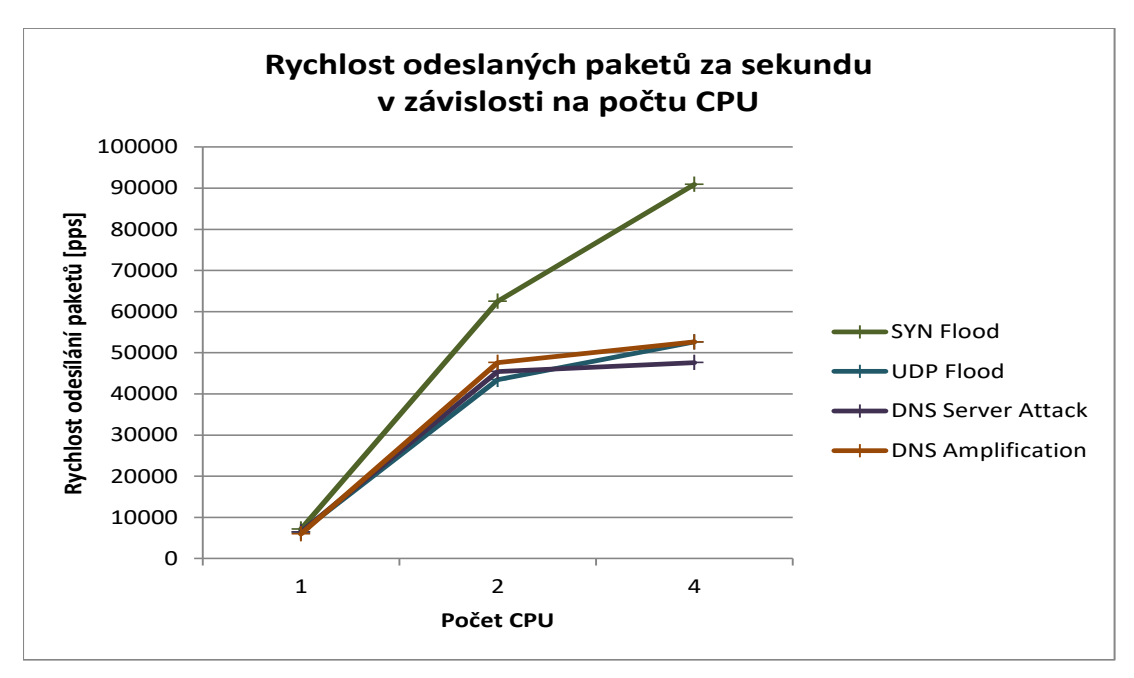

<span id="page-50-1"></span>Obr. 3.23: Graf závislosti rychlosti odesílání paketů na počtu CPU.

Graf naměřených hodnot výkonnosti všech modulů, podle maximálního datového toku v závislosti na počtu nastavených CPU virtuálního stroje, viz obrázek [3.24.](#page-51-0) Nejvyšší datový tok generuje modul SYN Flood s rychlostí 48 Mbit/s. Nejnižší datový tok naopak generuje modul UDP Flood.

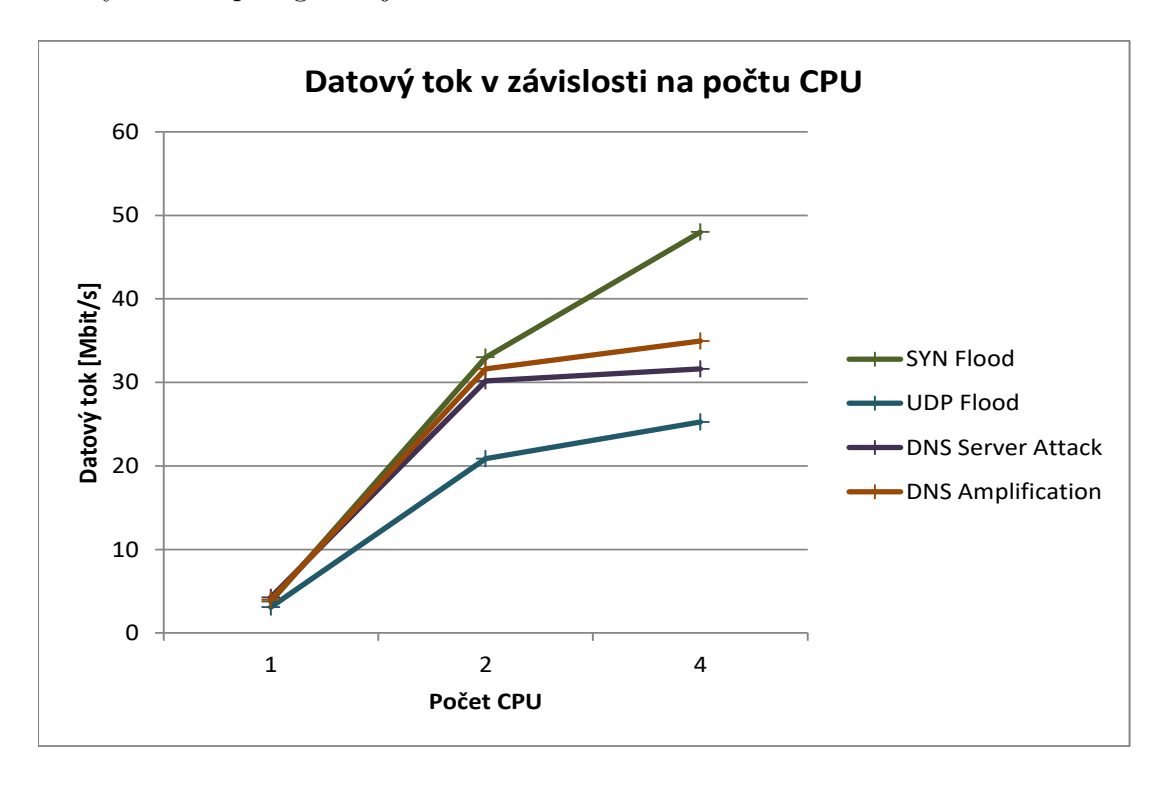

<span id="page-51-0"></span>Obr. 3.24: Graf závislosti datevého toku na počtu CPU.

## <span id="page-52-0"></span>**4 ZÁVĚR**

Bakalářská práce se zabývá problematikou kybernetických útoků typu DoS. Cílem práce bylo rozšířit pomocí přídavných modulů možnosti spouštění vybraných kybernetických útoků přímo z grafického rozhraní aplikace JMeter využitím externí knihovny Trafgen pro generování síťových paketů.

Teoretická část práce pojednává o kybernetických útocích typu DoS obecně. V této kapitole je popsáno jak jsou definovány kybernetické útoky typu DoS a podle kterých vlastností je dále dělíme a rozlišujeme. V této kapitole jsou podrobně popsány principy vybraných kybernetických útoků SYN Flood, UDP Flood, DNS Server attack a DNS Amplification včetně popisu parametrů protokolů, které jsou nutné konfigurovat pro generování síťových paketů.

Druhá kapitola se věnuje samotné aplikaci pro zátěžové testování JMeter. Popisuje ovládání aplikace a konfiguraci testovacích plánů pro spouštění zátěžových testů. Dále je v této kapitole popsána externí knihovna Trafgen, která je použita jako výkonný generátor síťových paketů. V závěru této kapitoly je popsán princip propojení externí knihovny Trafgen s aplikací JMeter pomocí rozšiřujících modulů.

Praktická část práce se zabývá samotným vývojem jednotlivých modulů. V úvodu kapitoly je popsáno použité vývojové a testovací prostředí. Dále jsou v této kapitole podrobně popsány jednotlivé vyvinuté moduly včetně popisu grafických rozhraní a důležitých částí zdrojových kódů včetně výsledků měření a testování jednotlivých modulů. Závěr této kapitoly se věnuje výkonnostní analýze všech vyvinutých modulů.

Vyvinuté moduly jsou uloženy na přiloženém DVD včetně všech zdrojových kódů a ukázkových konfiguračních souborů.

## **LITERATURA**

- <span id="page-53-1"></span><span id="page-53-0"></span>[1] HALILI, Emily H. *Apache JMeter: A practical beginner's guide to automated testing and performance measurement for your websites*. Packt Publishing Ltd, 2008.
- <span id="page-53-2"></span>[2] Denial of Service Attacks. *CERT* [online]. 1997, [cit. 19. 11. 2016]. Dostupné z URL: *<*[https://www.cert.org/information-for/denial\\_of\\_service.](https://www.cert.org/information- for/denial_of_service.cfm) [cfm](https://www.cert.org/information- for/denial_of_service.cfm)*>*.
- <span id="page-53-3"></span>[3] Understanding Denial-of-Service Attacks. *US-CERT* [online]. 4. 11. 2009, poslední aktualizace 4. 2. 2013 [cit. 19. 11. 2016]. Dostupné z URL: *<*[https://www.](https://www.us-cert.gov/ncas/tips/ST04-015) [us-cert.gov/ncas/tips/ST04-015](https://www.us-cert.gov/ncas/tips/ST04-015)*>*.
- <span id="page-53-4"></span>[4] DDoS Survival Handbook. *RADWARE* [online]. 2016, [cit. 20. 11. 2016]. Dostupné z URL: *<*<https://www.radware.com/ddoshandbook>*>*.
- <span id="page-53-5"></span>[5] DUCK,M. READ,R. *Data Communications and Computer Networks for Computer Scientists and Engineers*. Pearson Education Limited, ISBN-10: 0-13- 093047-4, UK, 2003
- <span id="page-53-6"></span>[6] DOSTÁLEK,L. KABELOVÁ,A. *Velký průvodce protokoly TCP/IP a systémem DNS*. Computer Press, ISBN 80-7226-323-4, Praha: 2000
- <span id="page-53-7"></span>[7] ERINLE, Bayo. *Performance Testing with JMeter 2.9*. Packt Publishing Ltd, 2013.
- <span id="page-53-8"></span>[8] Netsniff-NG toolkit. *NETSNIFF-NG* [online]. 2017, [cit. 19. 5. 2017]. Dostupné z URL: *<*<http://netsniff-ng.org/>*>*.

## **SEZNAM SYMBOLŮ, VELIČIN A ZKRATEK**

- <span id="page-54-0"></span>BIND Berkeley Internet Name Domain
- CPU Central Processing Unit
- DDoS Distributed Denial of Service
- DNS Domain Name System
- DoS Denial of Service
- FTP File Transfer Protocol
- GUI Graphical User Interface
- HTTP Hypertext Transfer Protocol
- HTTPS HTTP Secure
- IP Internet Protocol
- IPv4 Internet protocol version 4
- JVM Java Virtual Machine
- PID process identification number
- pps packet per second
- SMTP Simple Mail Transfer Protocol
- TCP Transmission Control Protocol
- TCP/IP Transmission Control Protocol/Internet protocol
- UDP User Datagram Protocol

## **SEZNAM PŘÍLOH**

<span id="page-55-0"></span>**[A Obsah přiloženého DVD](#page-56-0) 56**

## <span id="page-56-0"></span>**A OBSAH PŘILOŽENÉHO DVD**

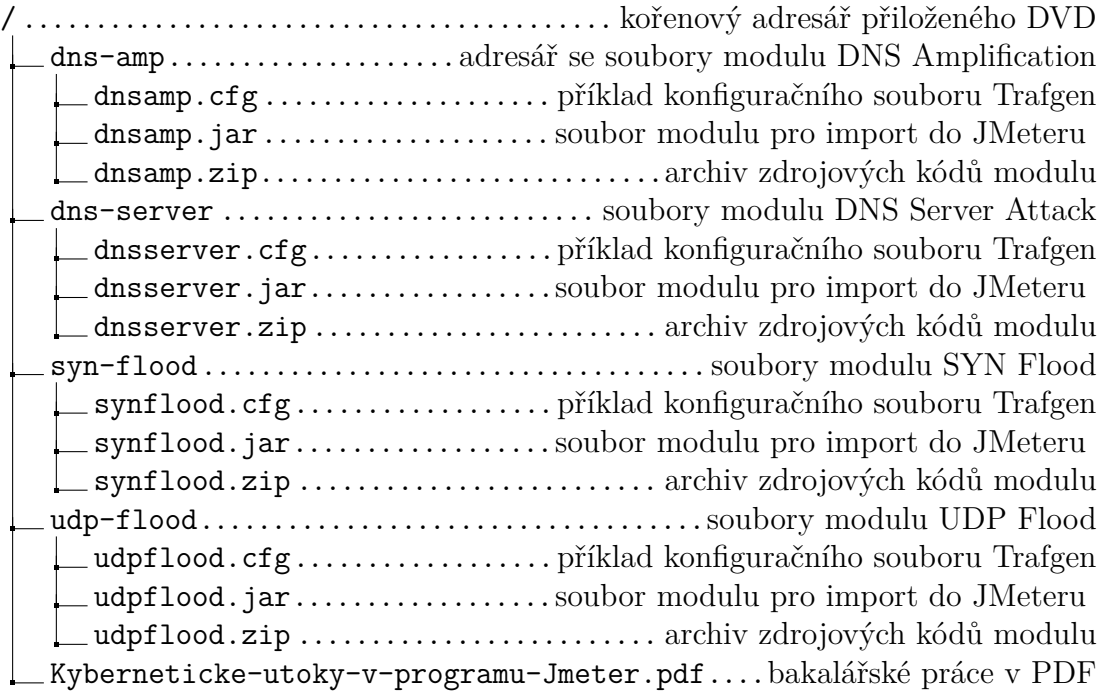